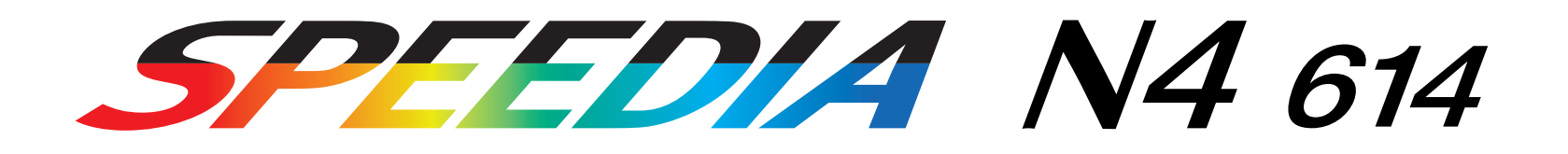

# リファレンスマニュアル

プリンタの操作パネルで設定できる各種機能について記載されています。

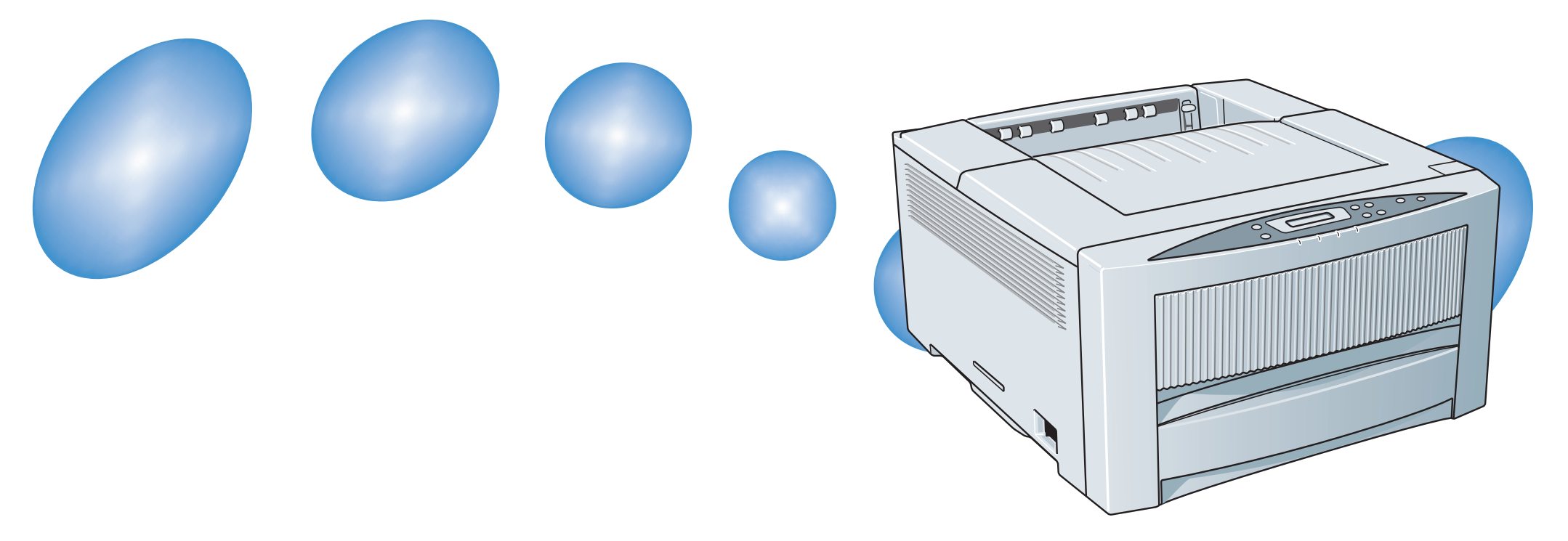

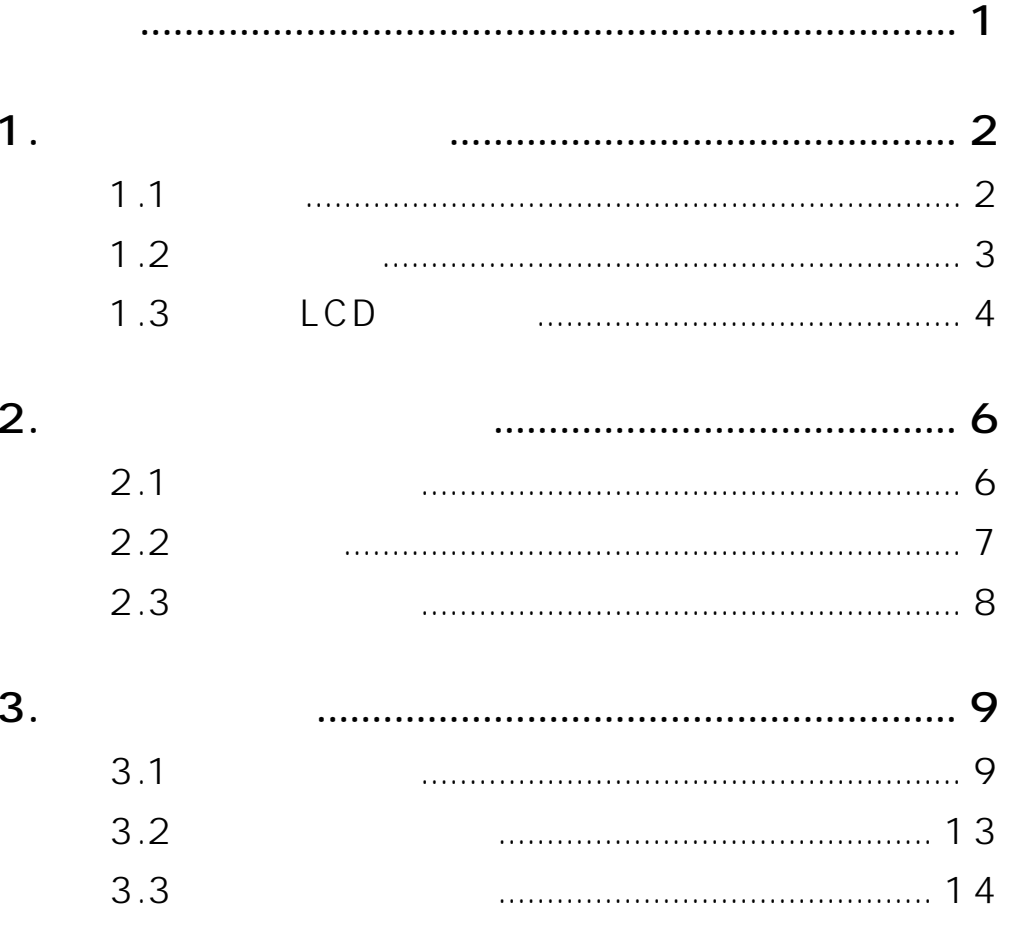

 $\bullet$ 

1

<span id="page-2-0"></span>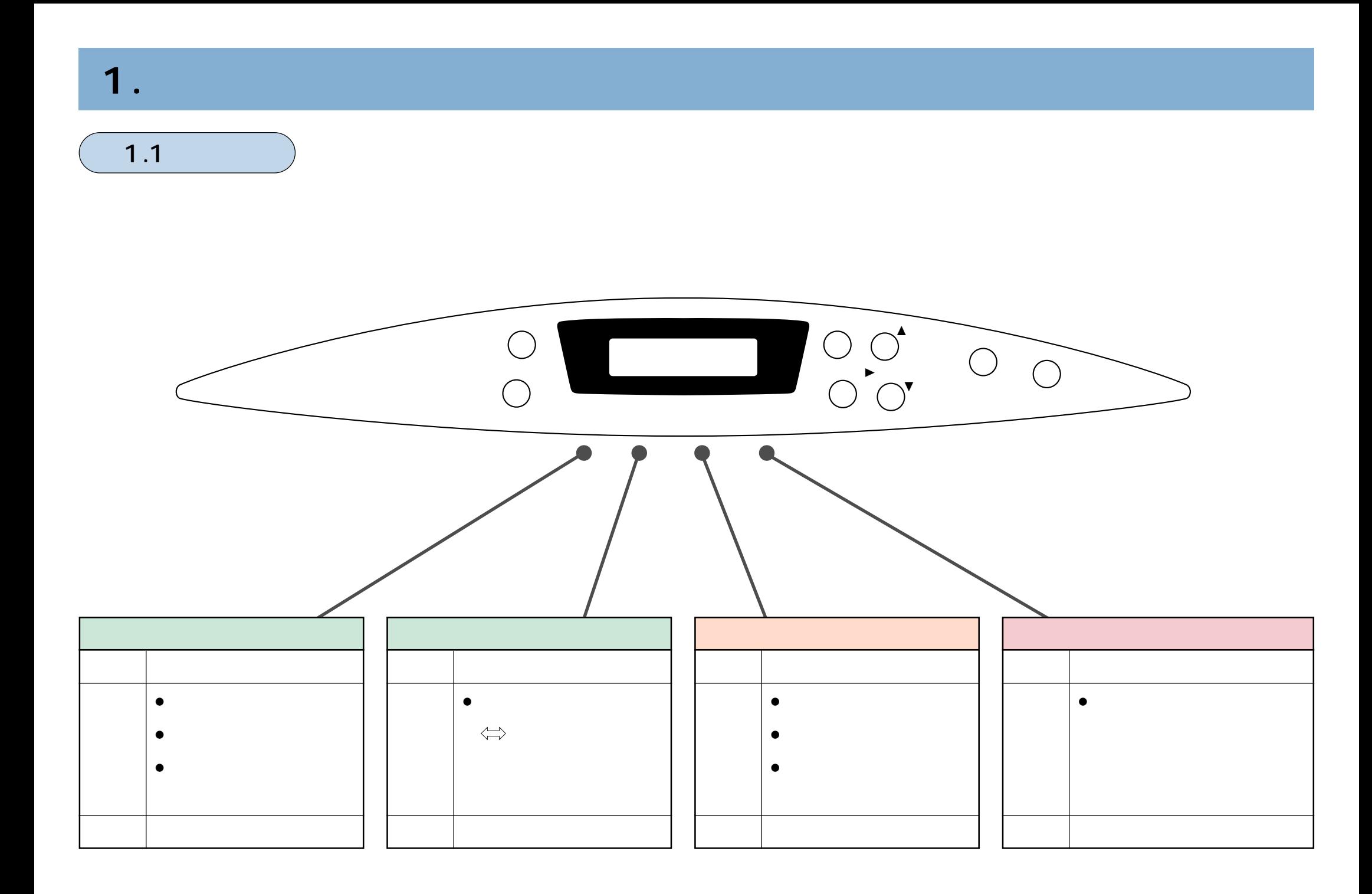

<span id="page-3-0"></span>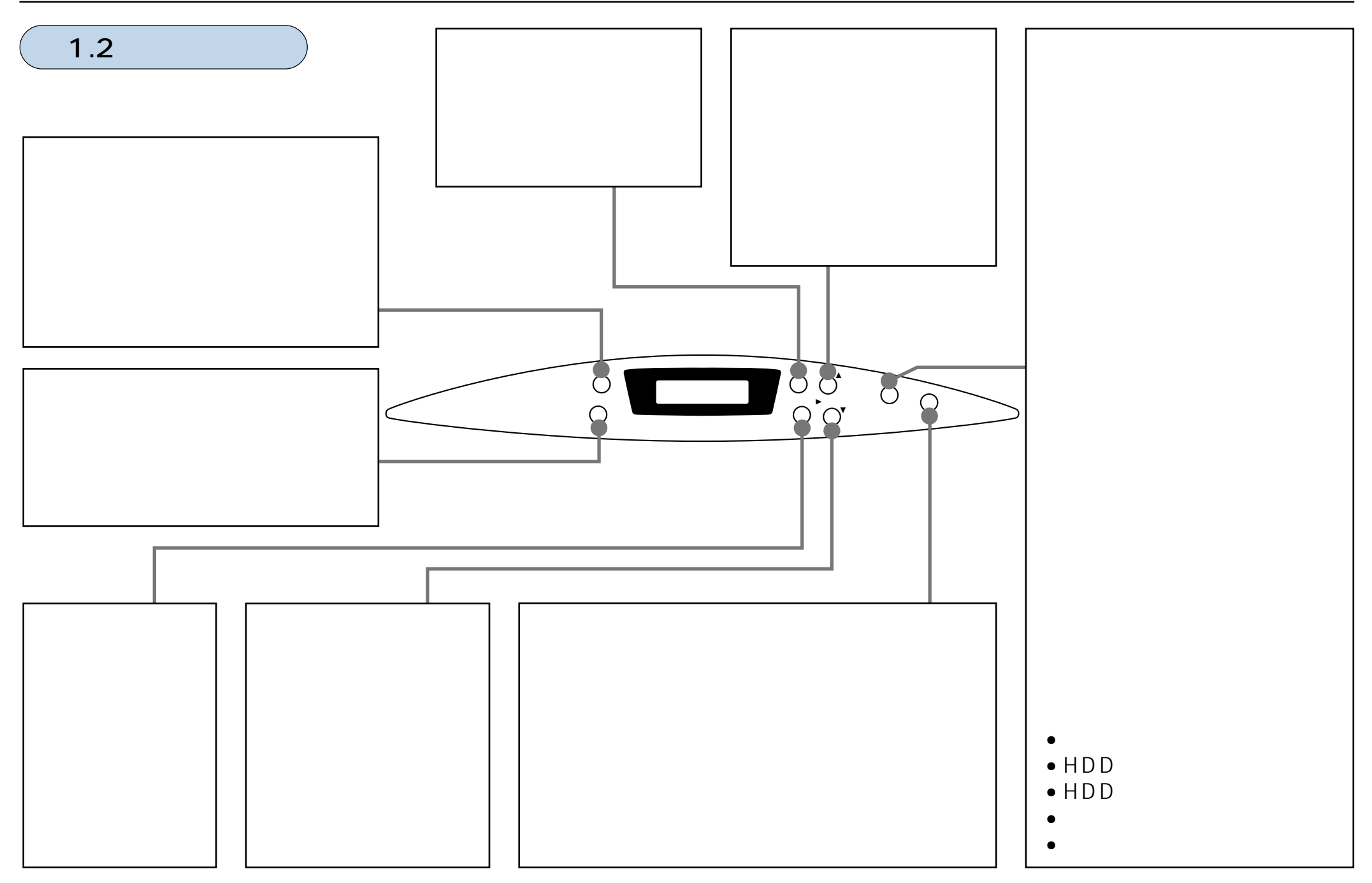

 $1.$ 

<span id="page-4-0"></span>1.3 LCD

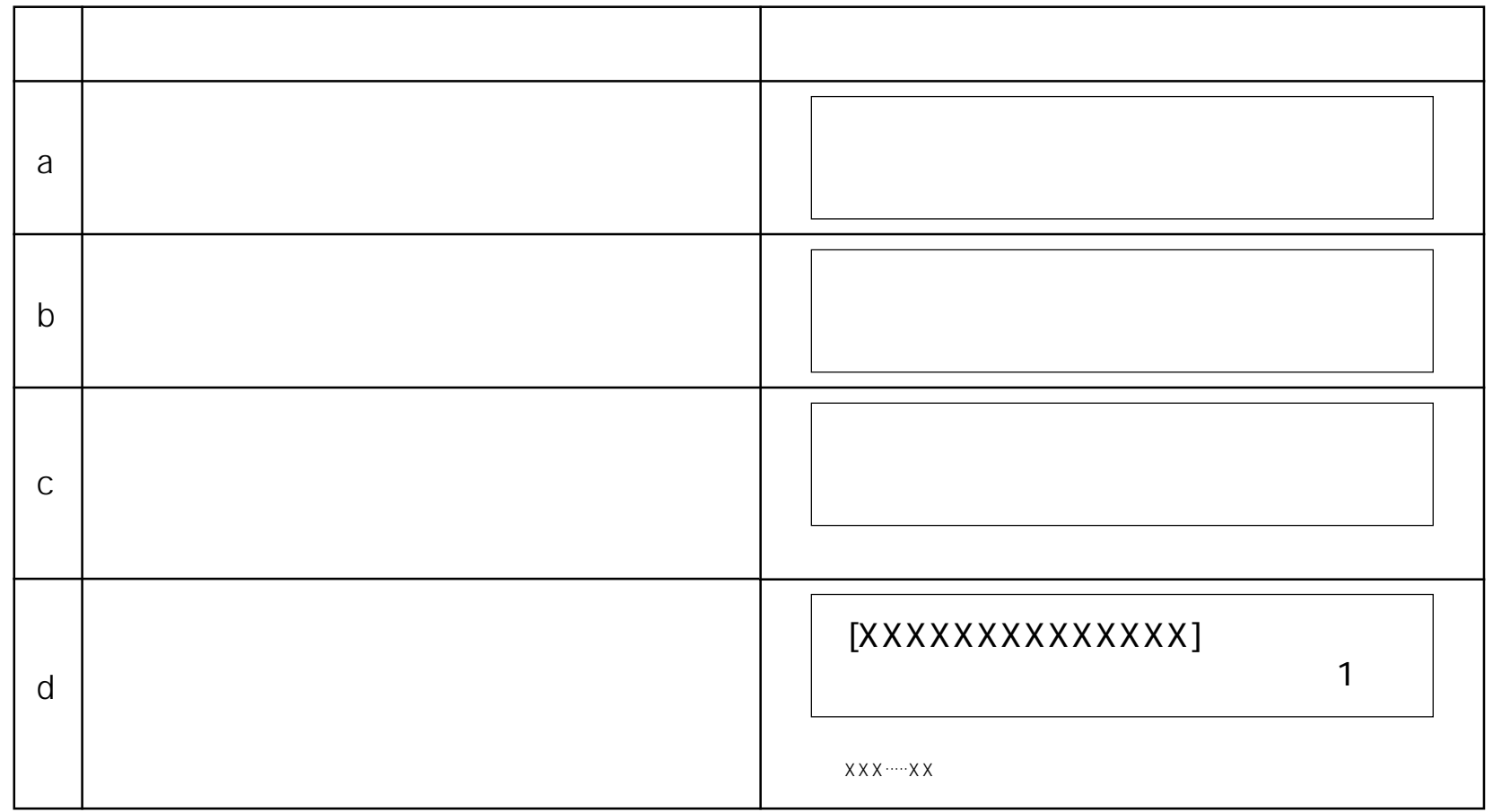

 $c, d$  b

 $1.$ 

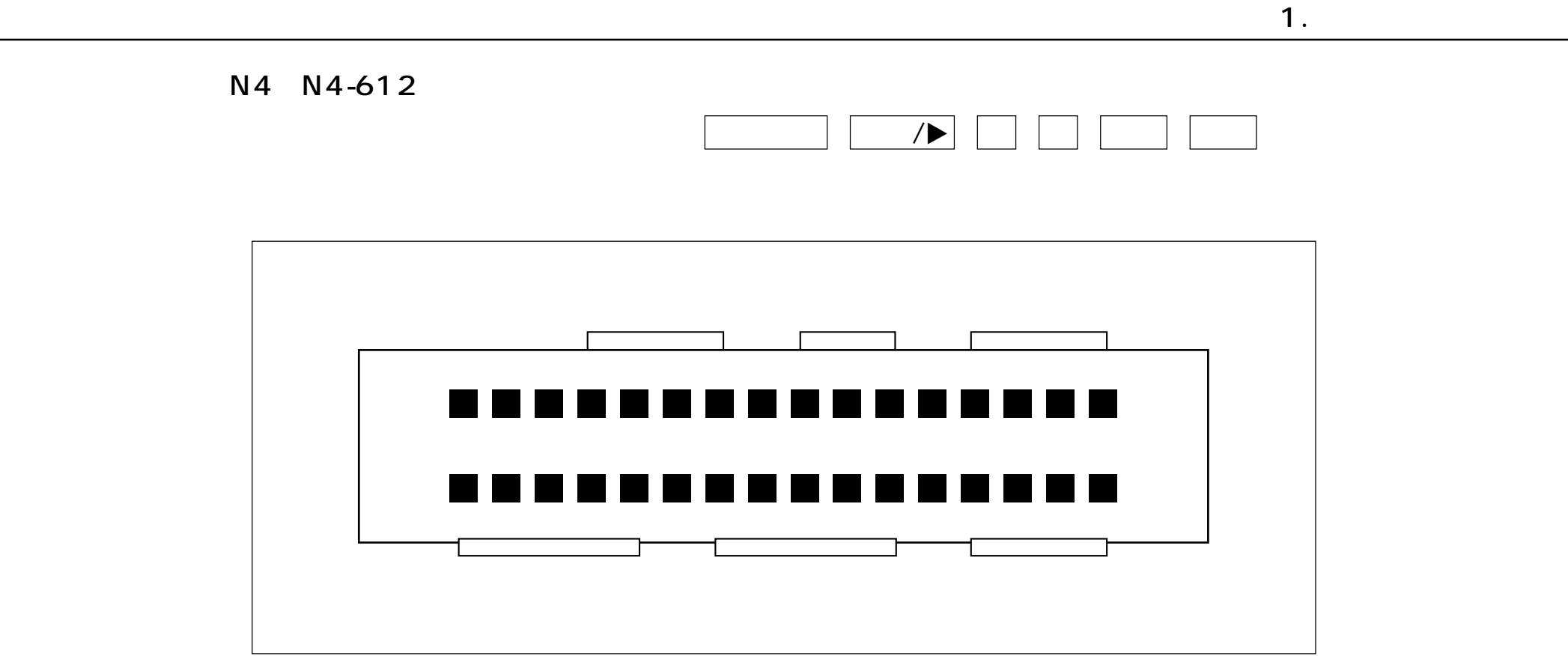

## <span id="page-6-0"></span>**2. 操作パネルの使用方法**

プリンタドライバにて「試し刷り」や「親展印刷」を指定した場合、オペパネ操作が必要となります。

- 「部単位印刷」でかつ「試し刷り」を指定した場合、1部目を印刷した後、2部目以降を印刷するか否かをオペパネから指定 します。
- 「親展印刷」を指定した場合、すぐには印刷されず、後で操作パネルから印刷開始指示を行なって印刷を行ないます。 また、「暗証番号」を設定した場合は、操作パネルから暗証番号を入力して印刷を行ないます。

この章では、これらのオペパネ操作方法を説明します。

#### 2.1 試し刷り印刷

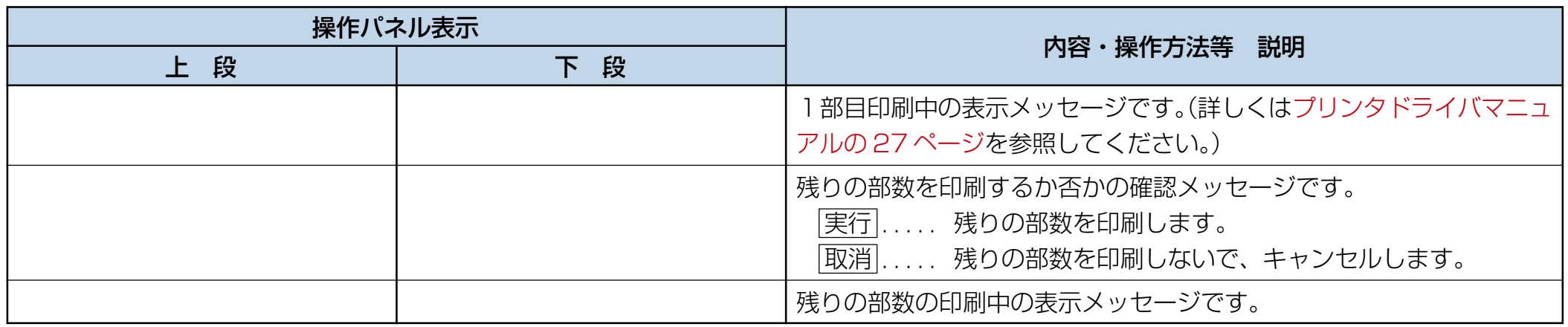

<span id="page-7-0"></span> $2.2$ オンライン中に、 ユーザ ボタンを押すことにより、親展印刷にている印刷にている印刷にている印刷にている印刷にている。 사용 - 이 사용 - 이 사용 - 이 사용 - 이 사용 - 이 사용 - 이 사용 - 이 사용 - 이 사용 - 이 사용 - 이 사용 - 이 사용 - 이 사용 - 이 사용 - 이 사용 - 이 사용 -<br>- 이 사용 - 이 사용 - 이 사용 - 이 사용 - 이 사용 - 이 사용 - 이 사용 - 이 사용 - 이 사용 - 이 사용 - 이 사용 - 이 사용 - 이 사용 - 이 사용 - 이 사용 - 이 사 オンライン中(レディ状態、または印刷中)に ユーザ ボタンを押すと、 ジョブ選択モードの表示メッセージです。 ▼ または ▲ ボタンを押して、  $\mathbb{R}$ に基本となっている印刷を選択し、日本のデータのデータのデータを選択し、 ▼ . .次の候補を表示します。  $\mathbb{R}^n$  . The set of the set of the set of the set of the set of the set of the set of the set of the set of the set of the set of the set of the set of the set of the set of the set of the set of the set of the set of 取消 . .ジョブ選択を中止し、元のオンライン表示に戻ります。 ユーザ ボタンを押した時、ジョブ候補がない場合は、左記メッセージ ユーザ ボタンを押した時、すでにジョブ選択されて印刷を待っている

 $2.$ 

7

<span id="page-8-0"></span> $2.3$ 

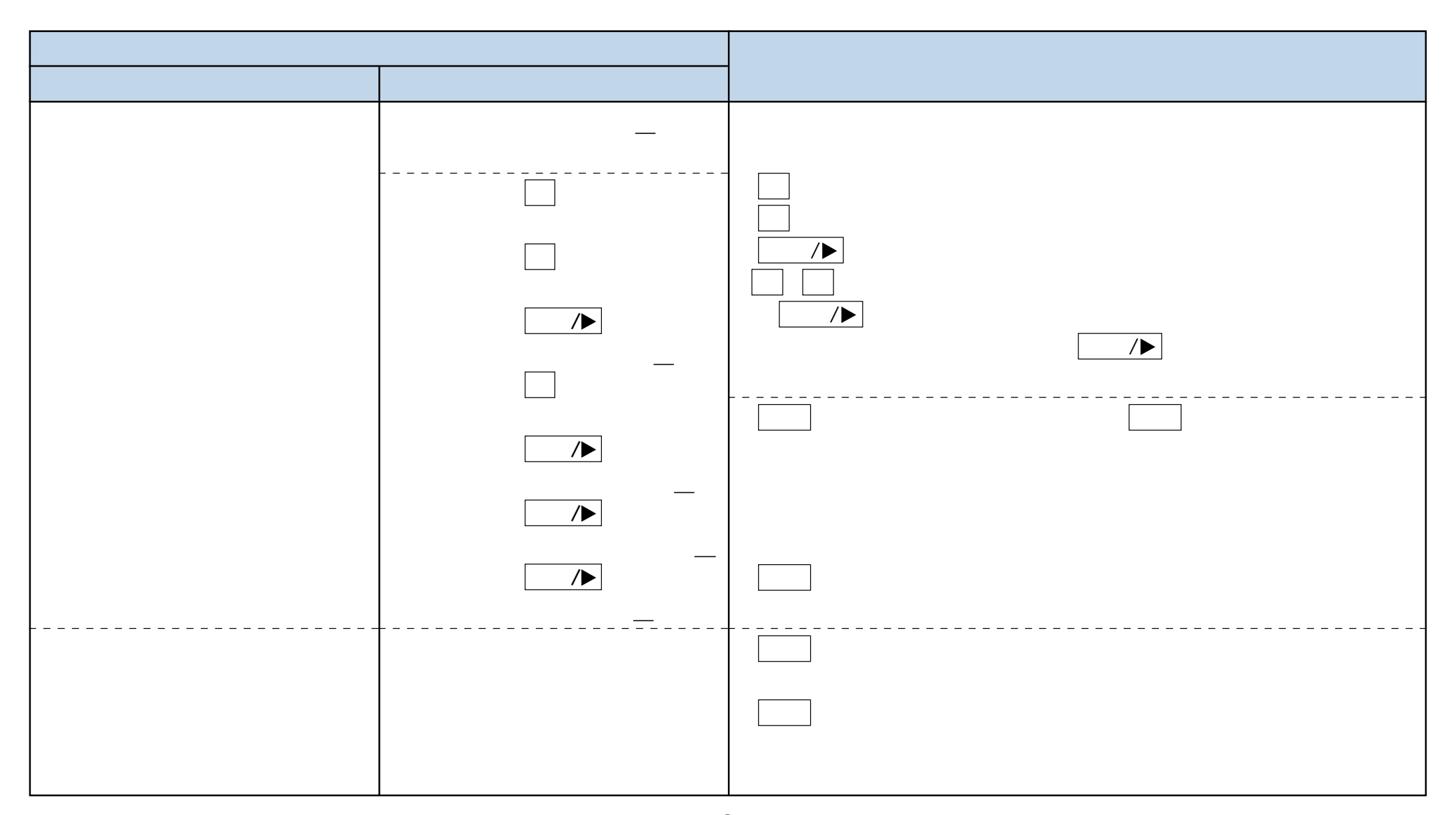

<span id="page-9-0"></span>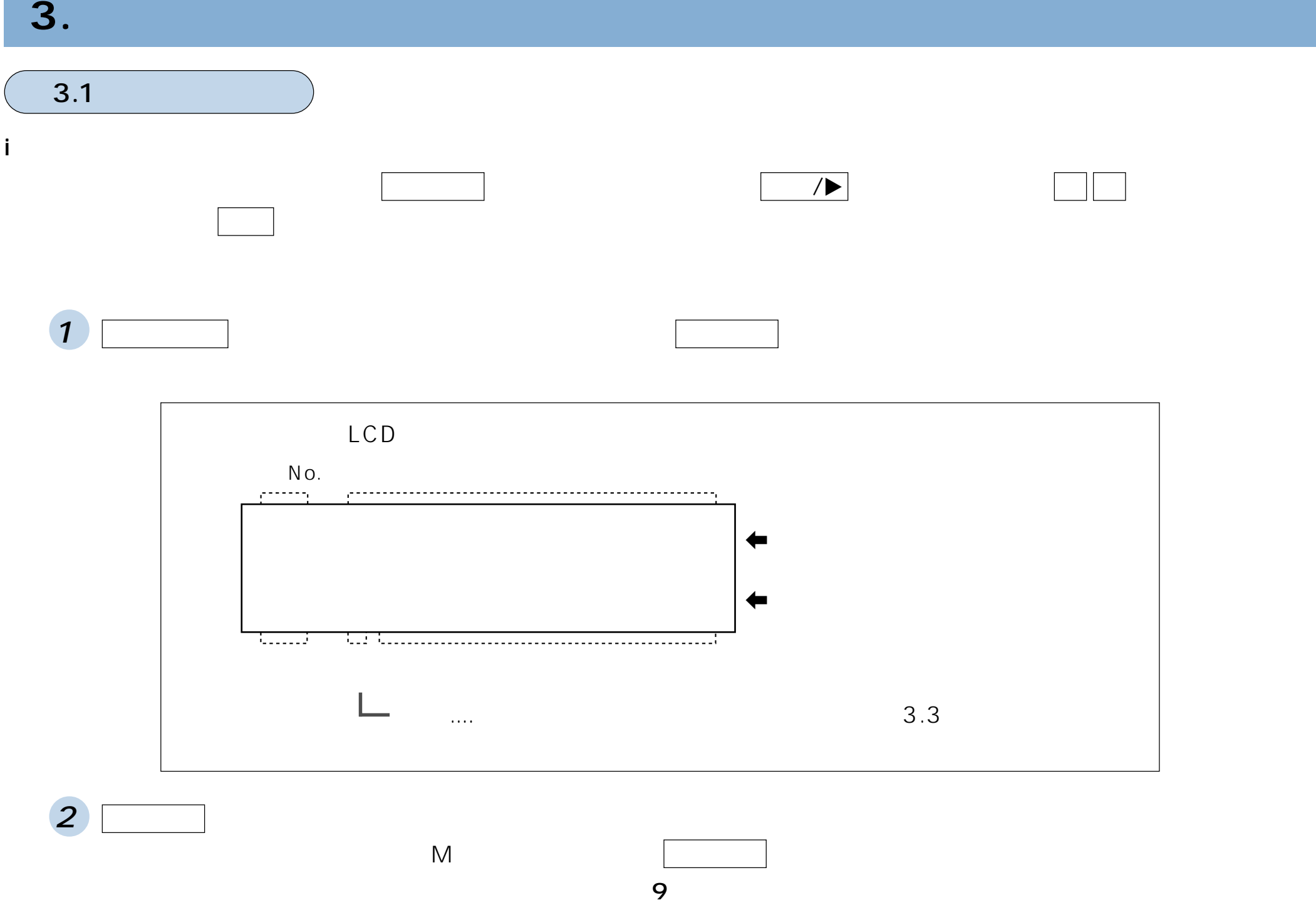

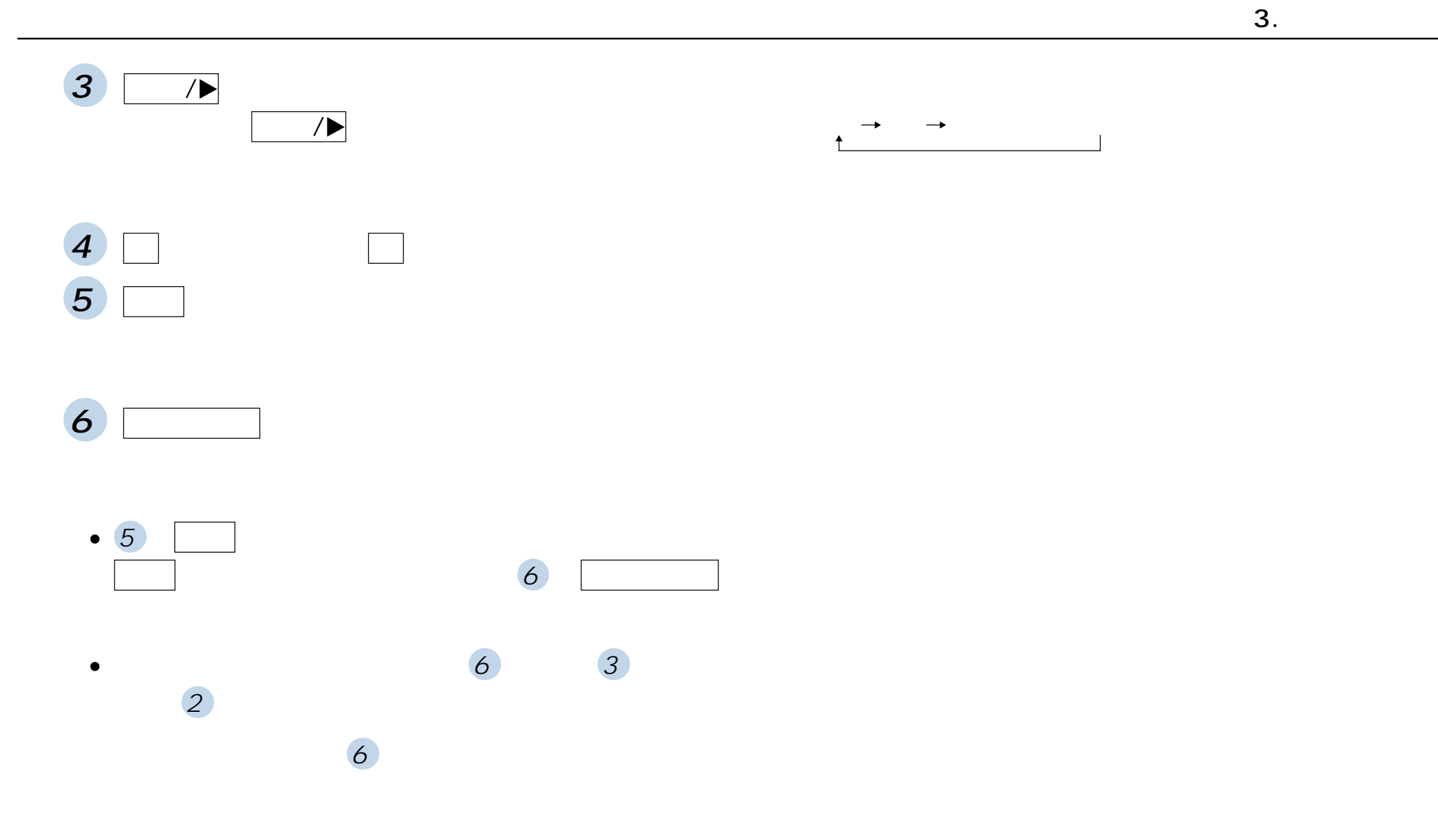

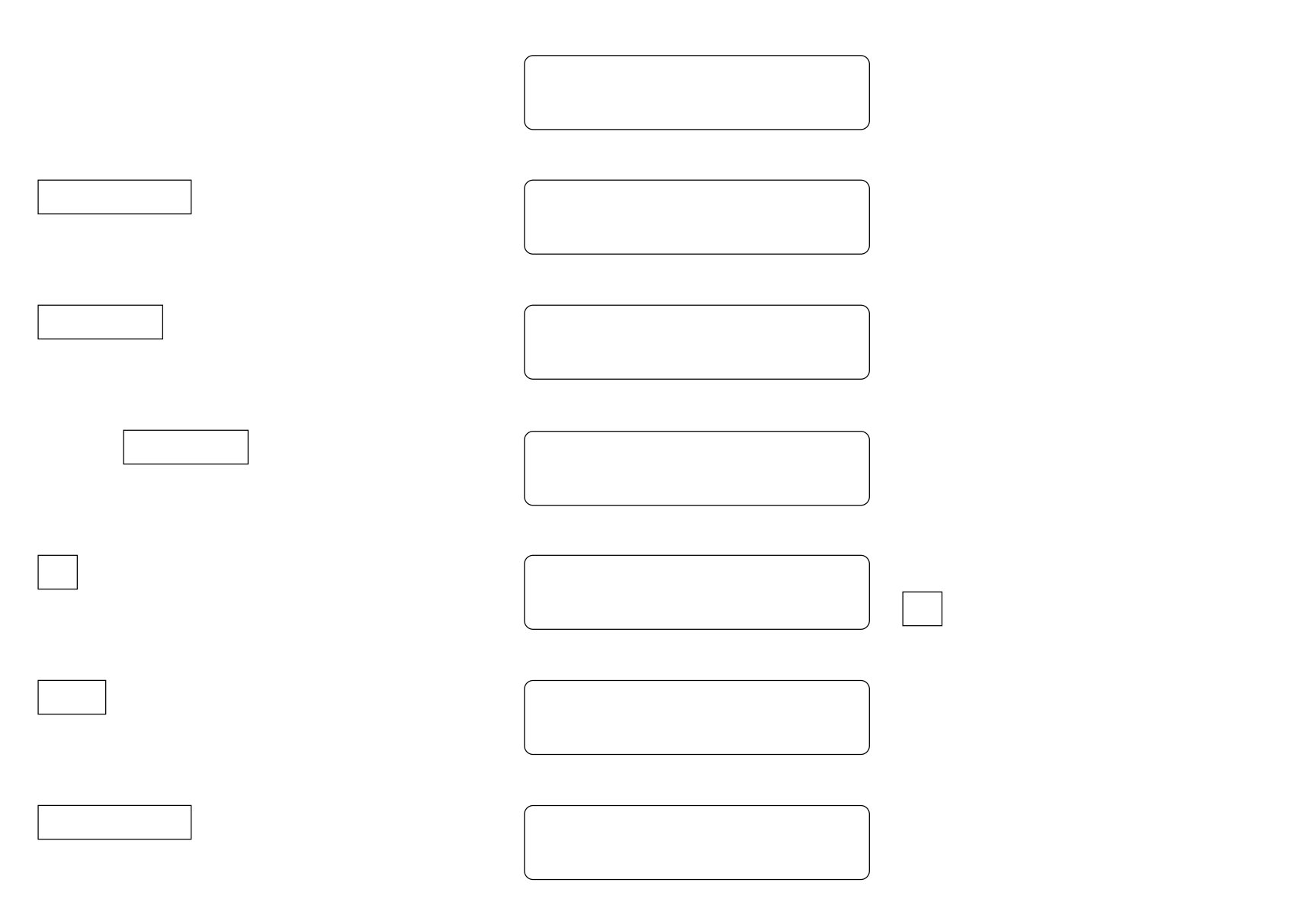

3. メニュー設定

ii)設定値を確認する

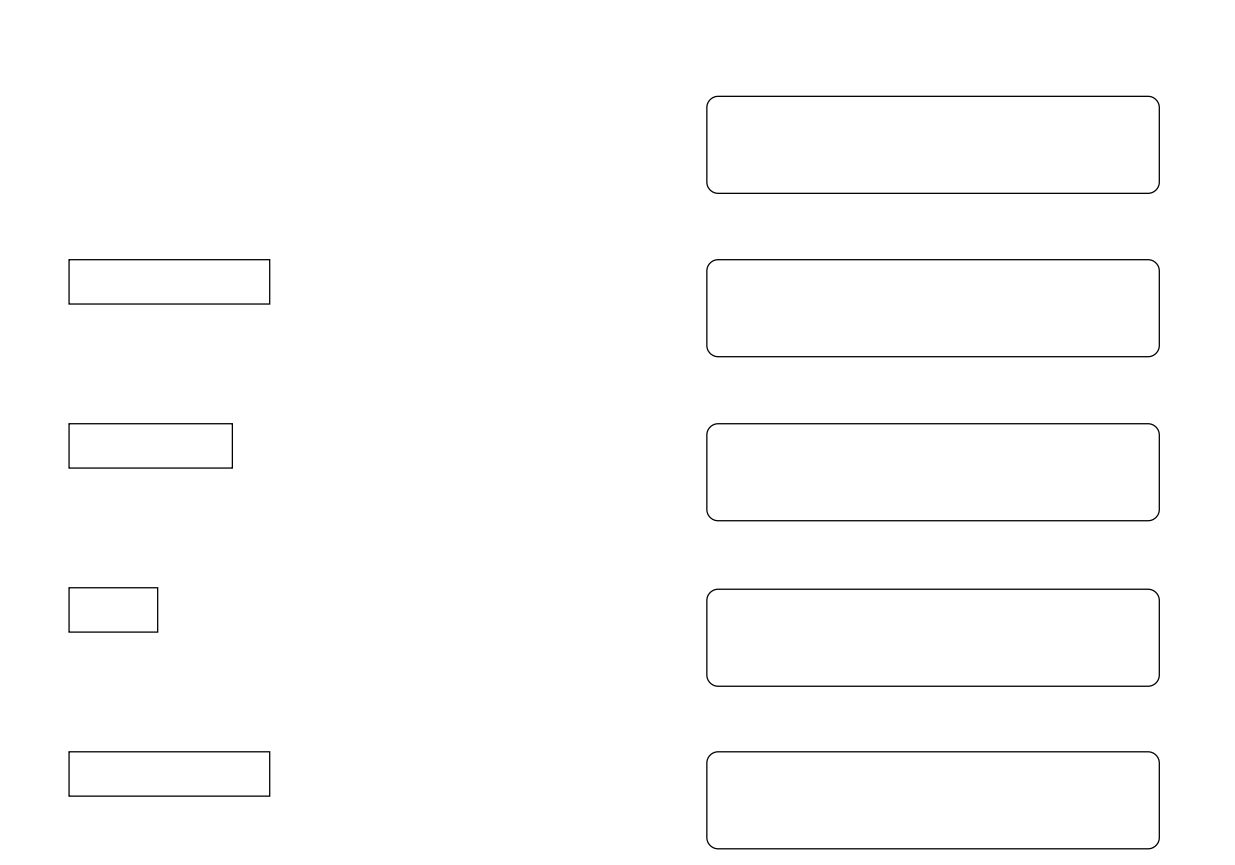

<span id="page-13-0"></span>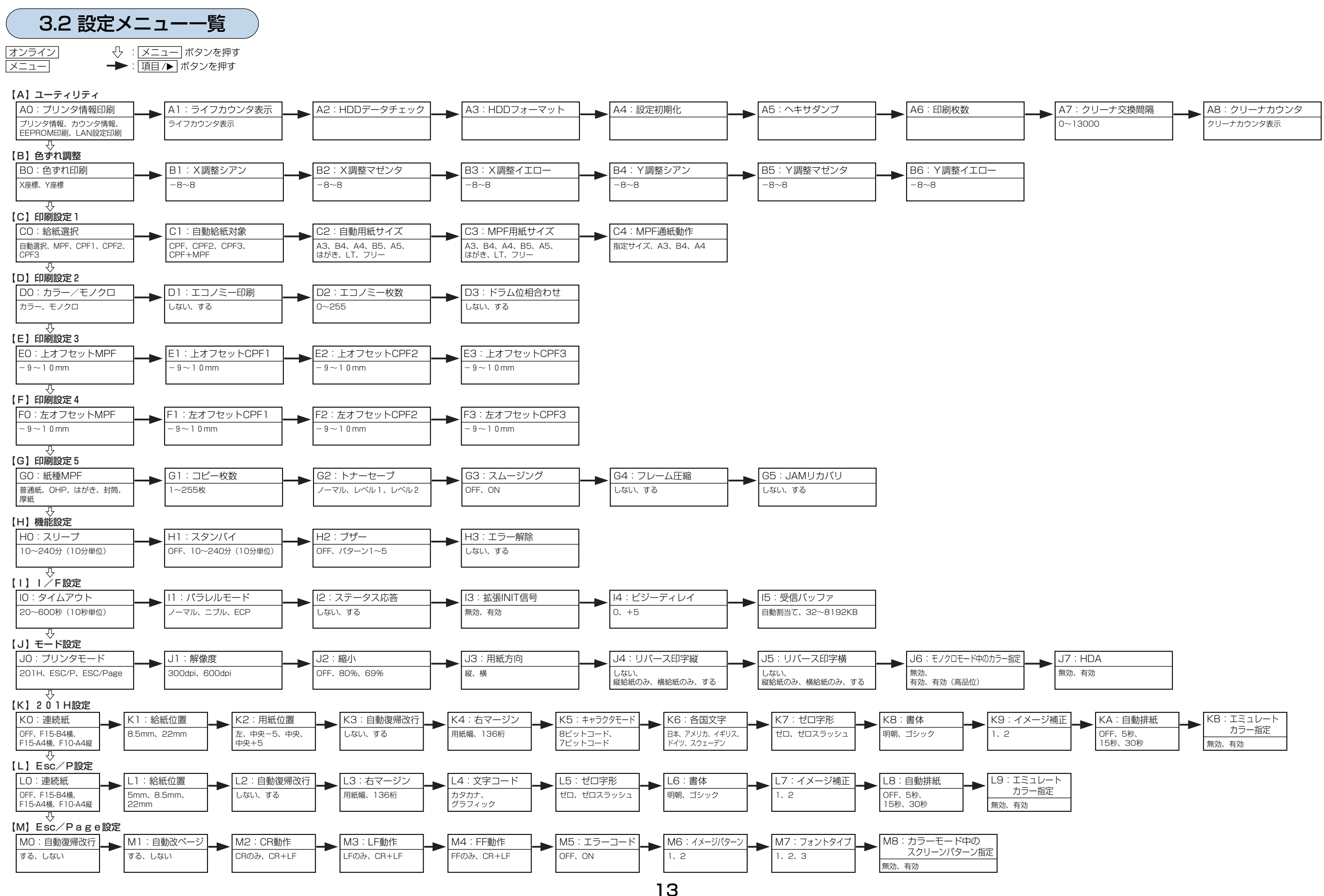

#### <span id="page-14-0"></span>3.3 メニュー項目一覧

「(A) ユーティリティ」のメニューは即時実行型のメニューであり、「(C) 印刷設定1」以降のメニューは、プリンタに関するデ フォルト値を設定するメニューです。後者は、アプリケーション (プリンタドライバ含む) から指定されなかった場合に使用さ れるデフォルト値です。従ってアプリケーションから指定された場合は、その指定が優先されます。

(A) ユーティリティ

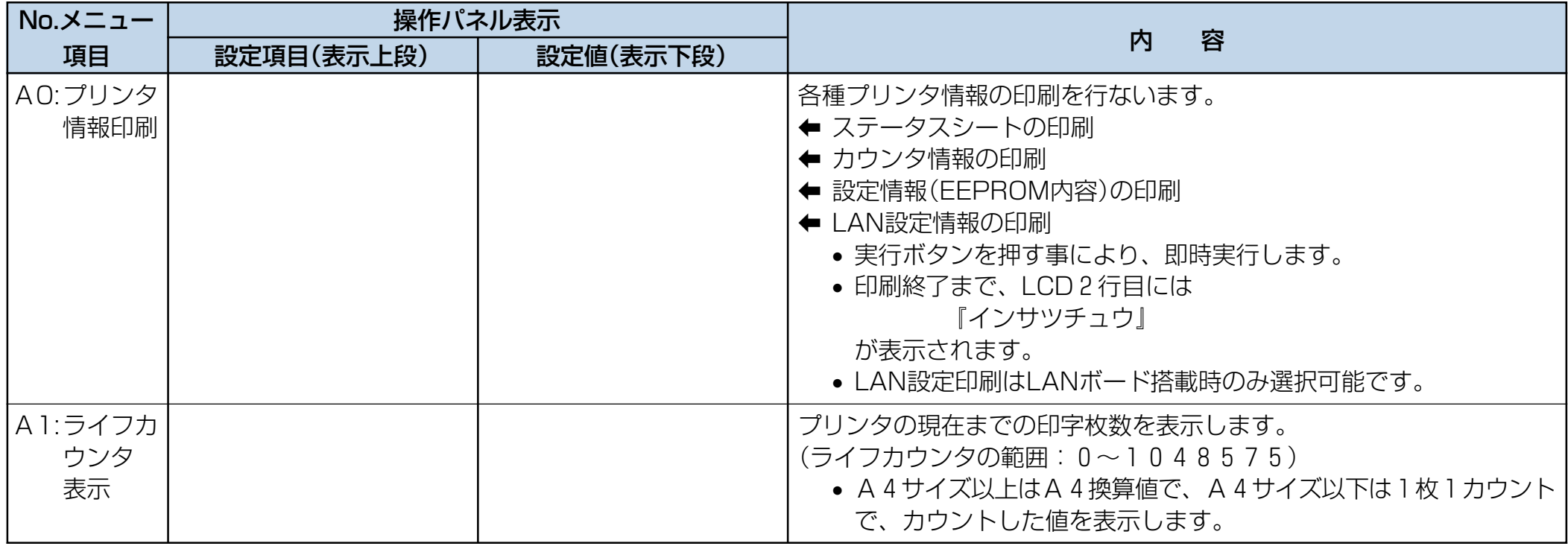

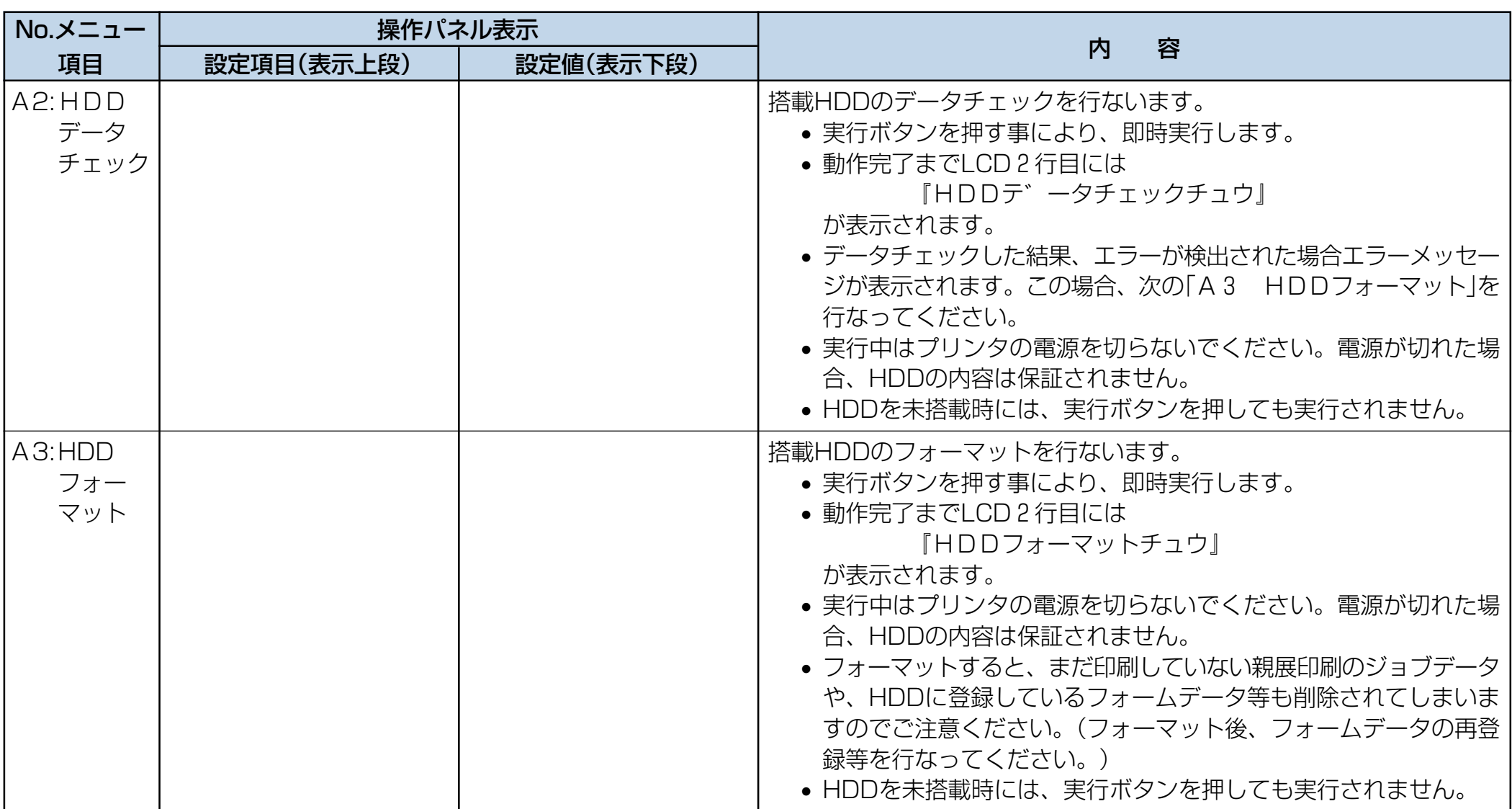

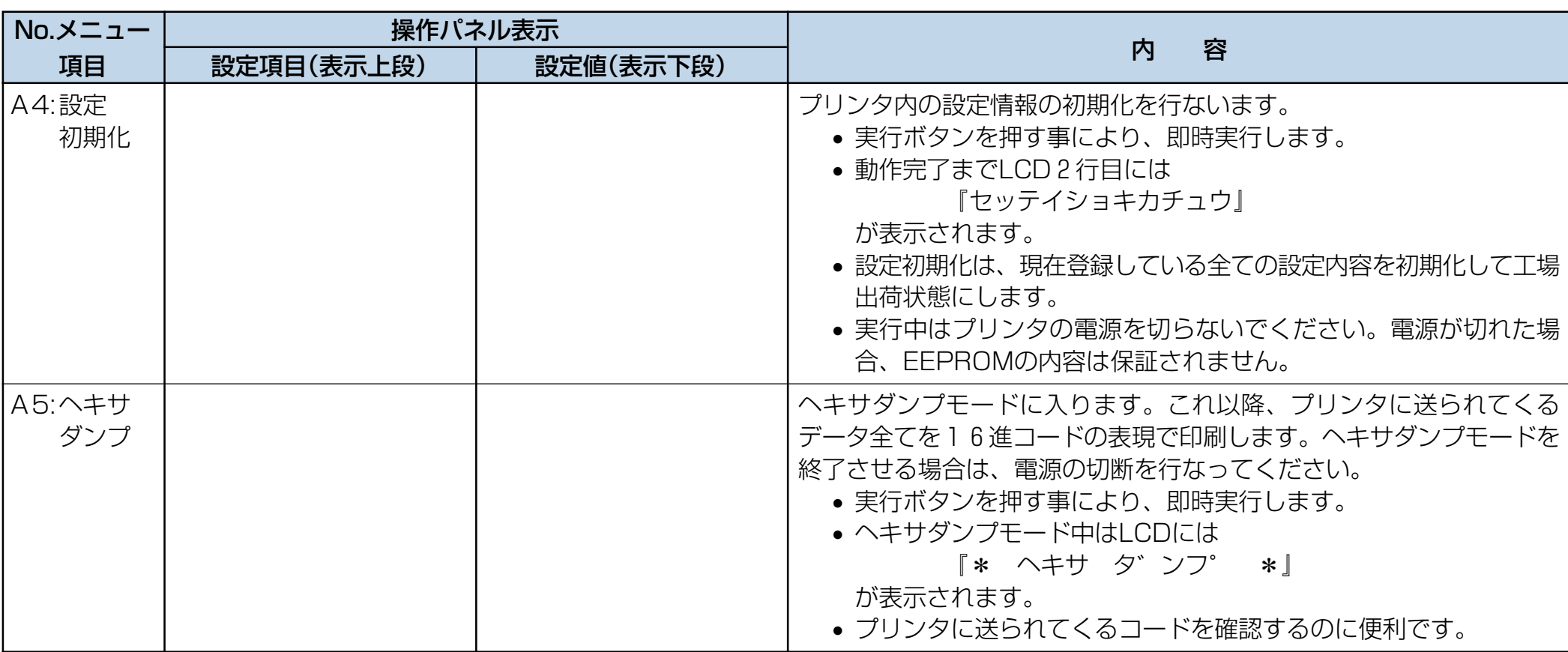

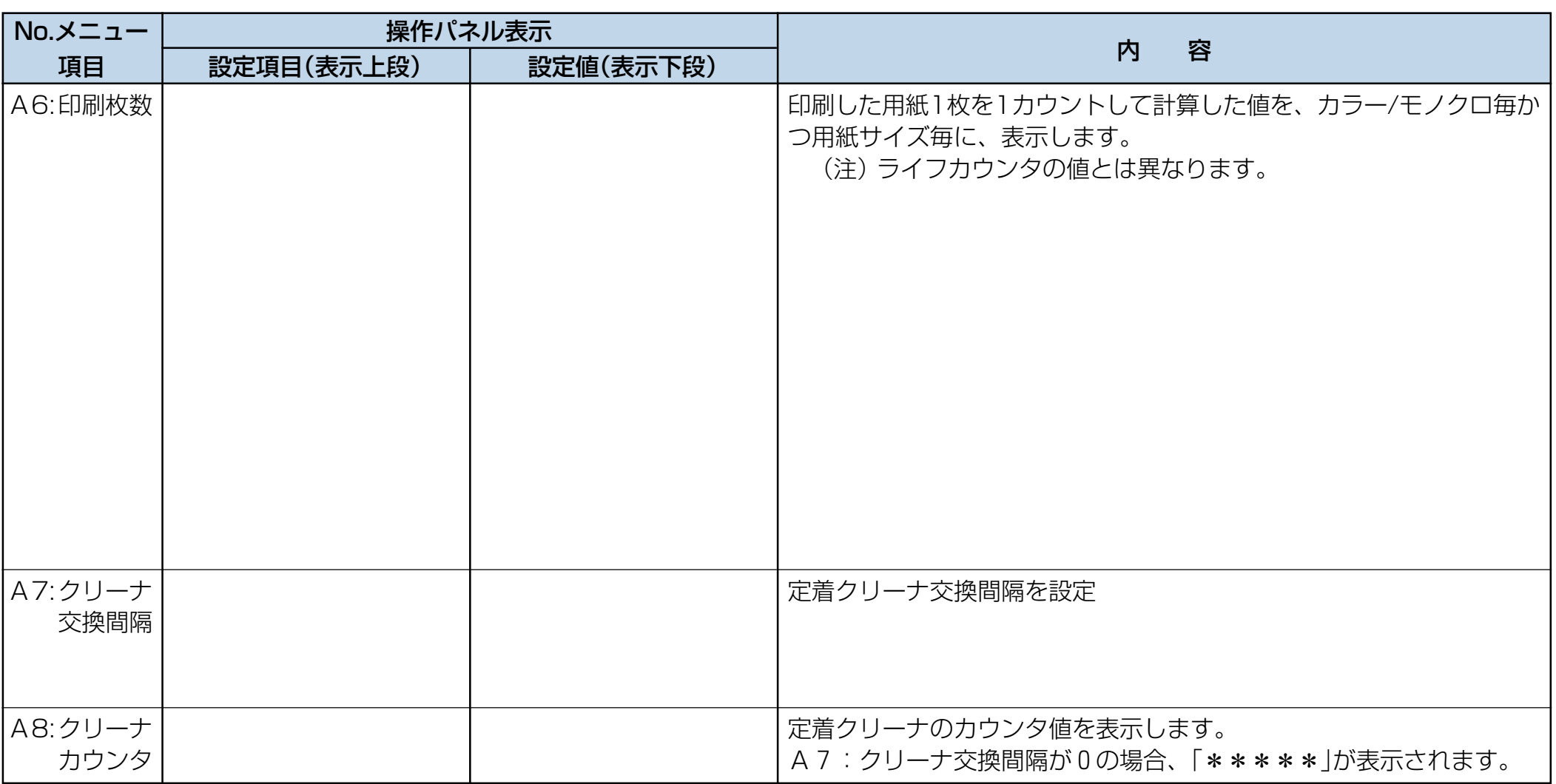

#### (B) 色ずれ調整

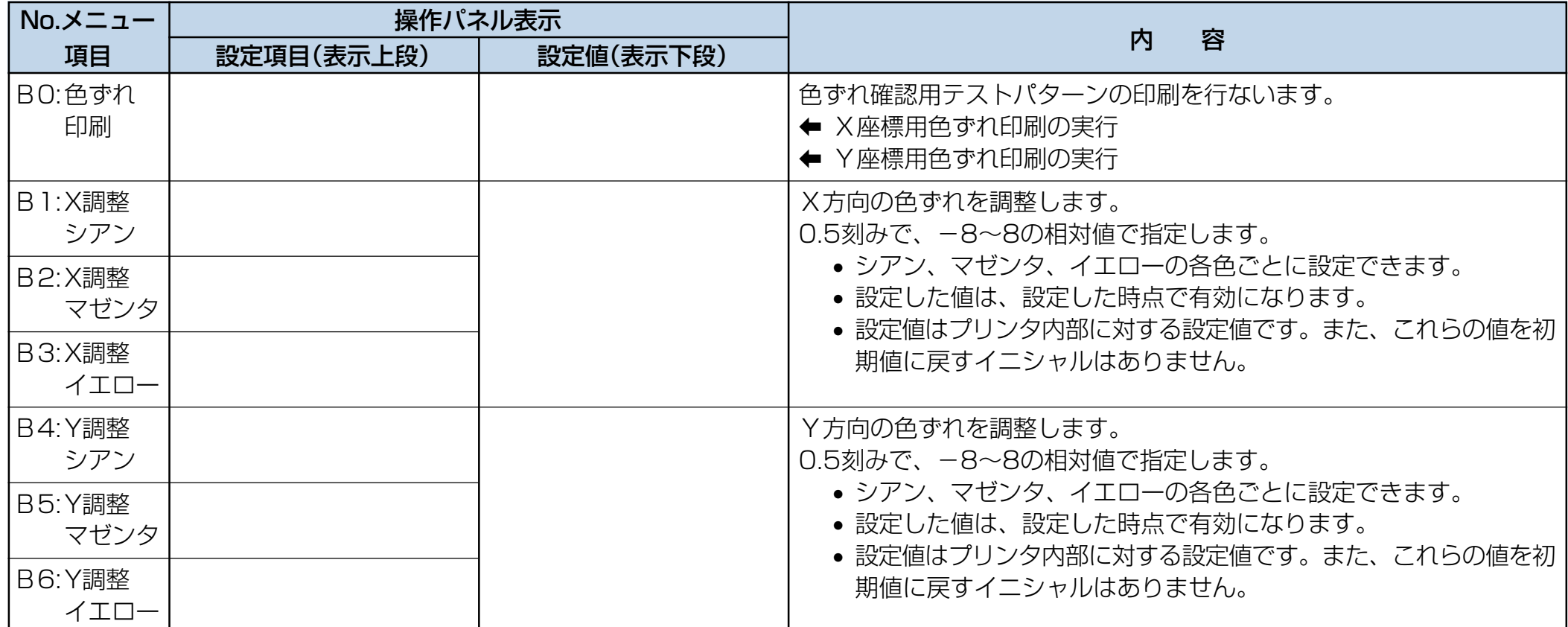

(C) 印刷設定1

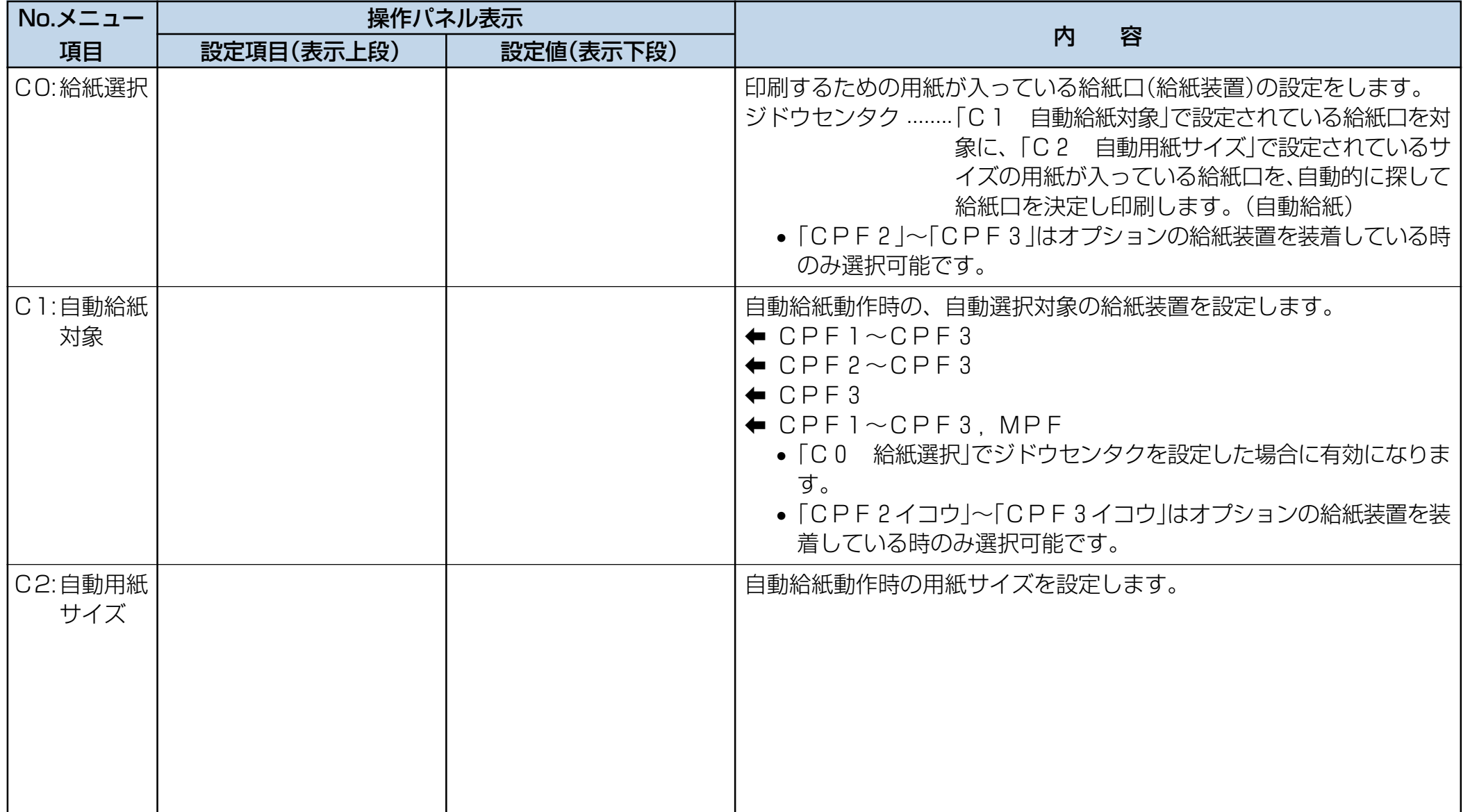

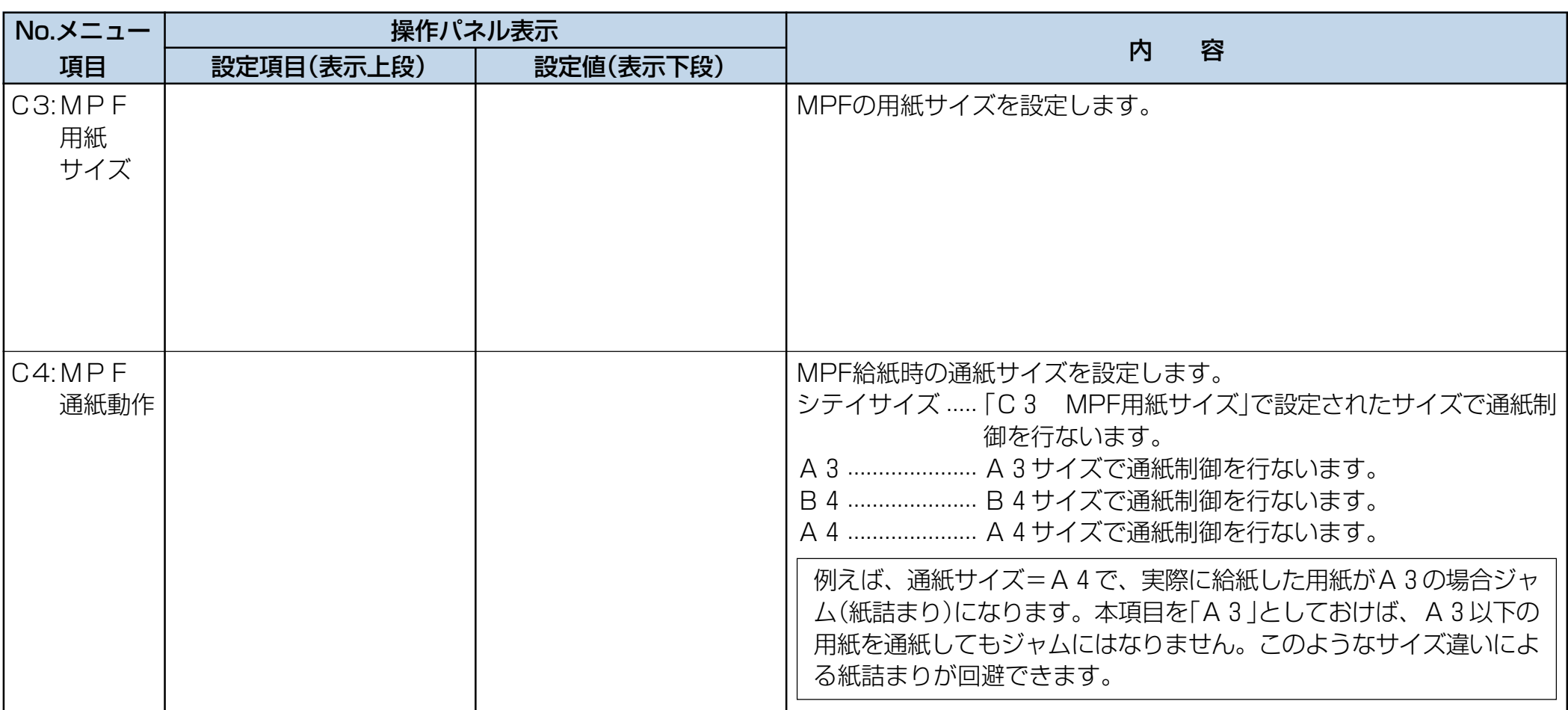

#### (D) 印刷設定2

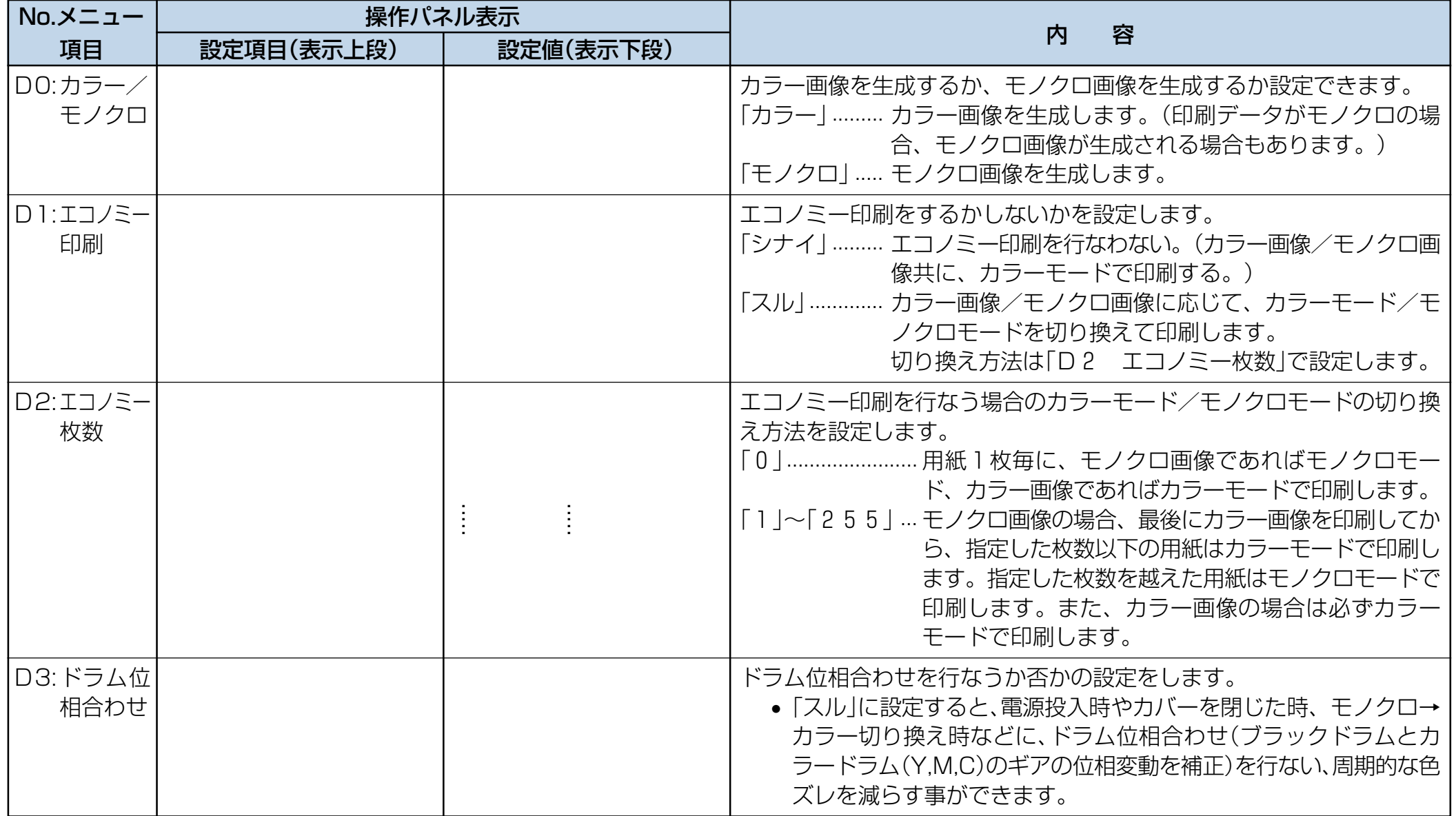

#### (E) 印刷設定3

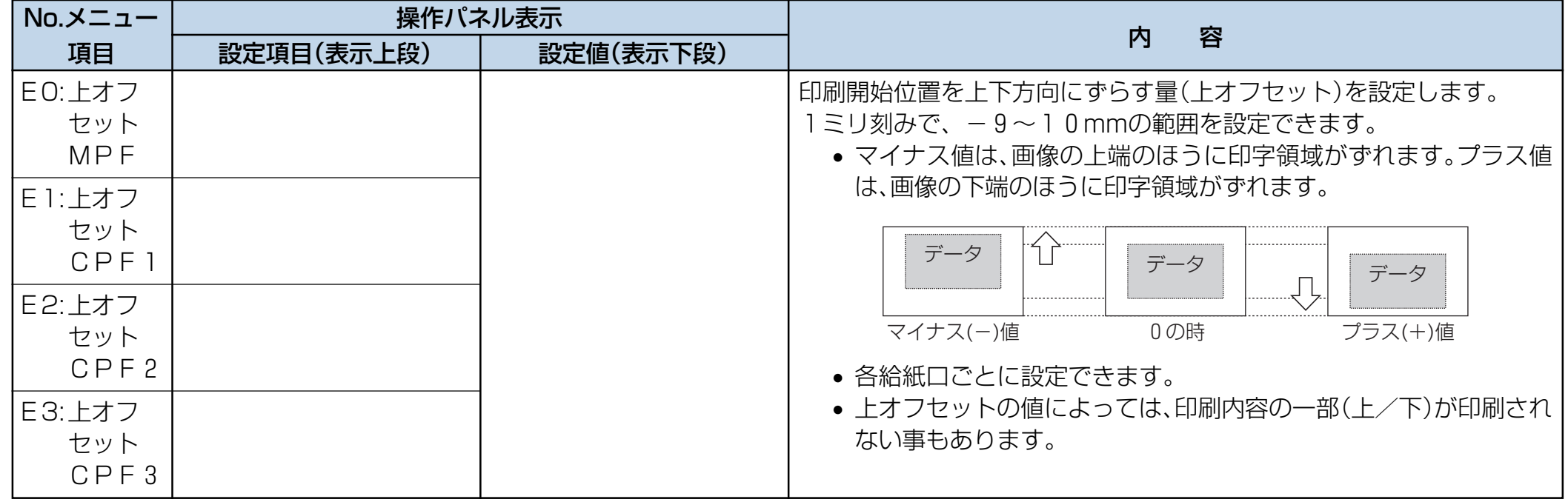

#### (F) 印刷設定4

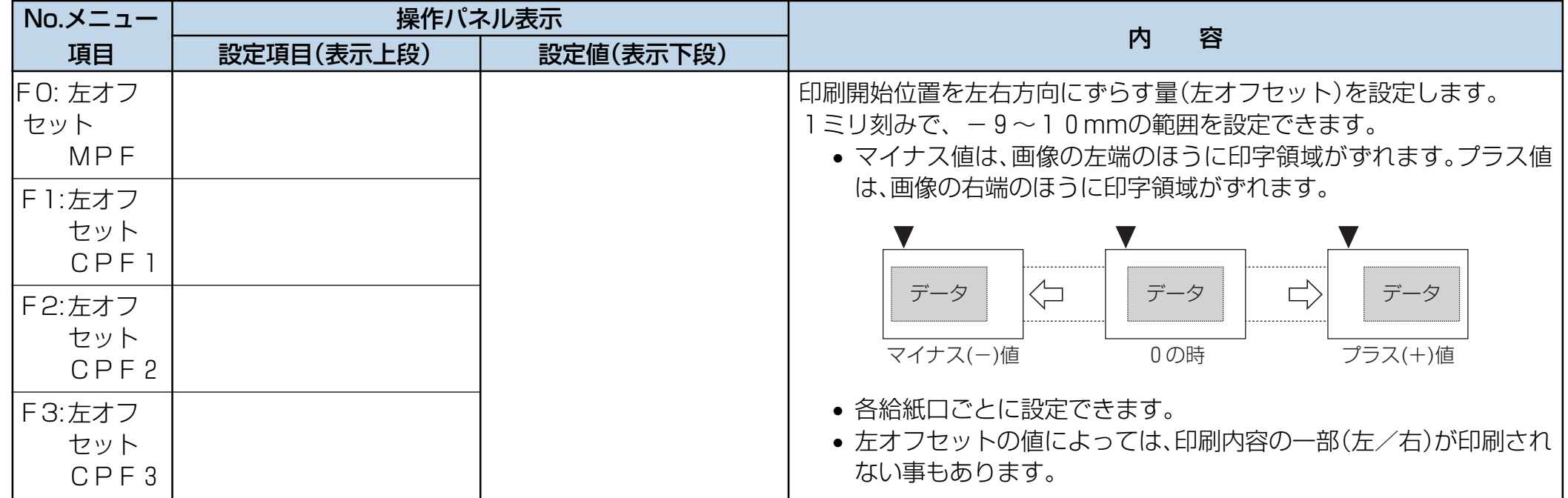

#### (G) 印刷設定5

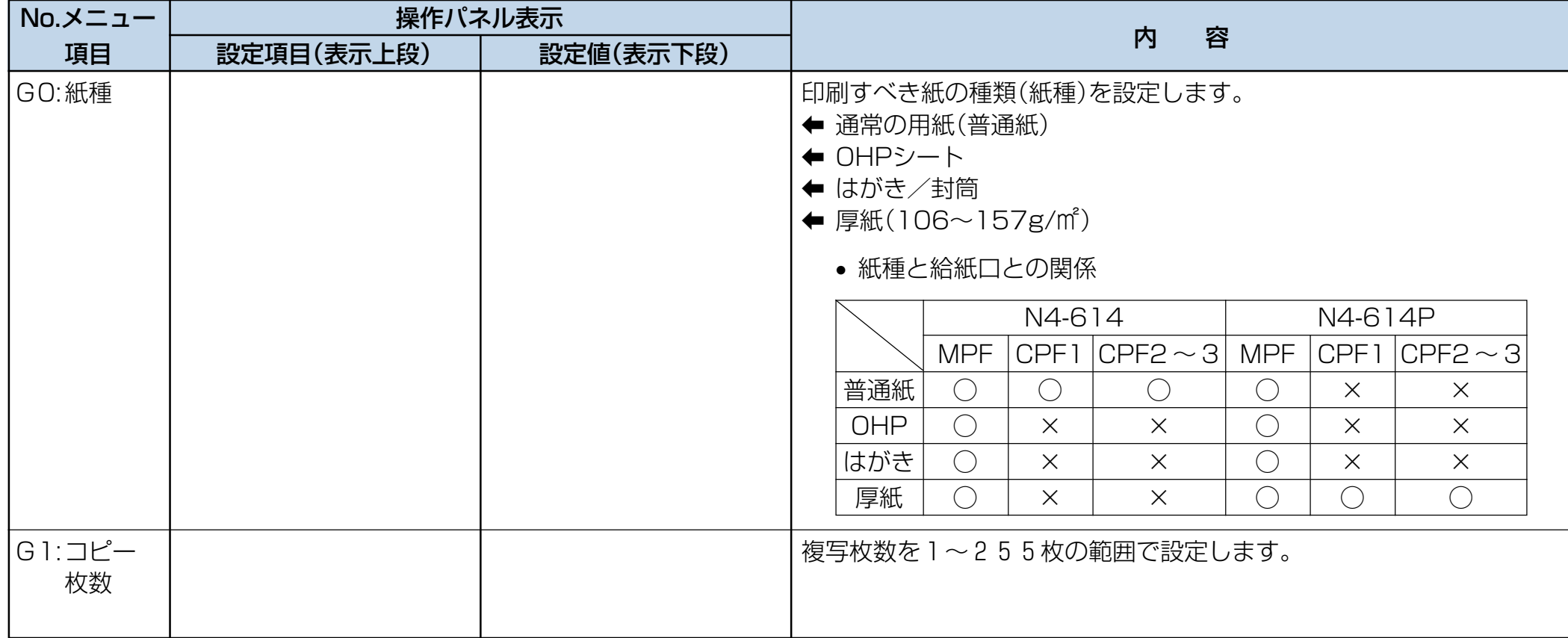

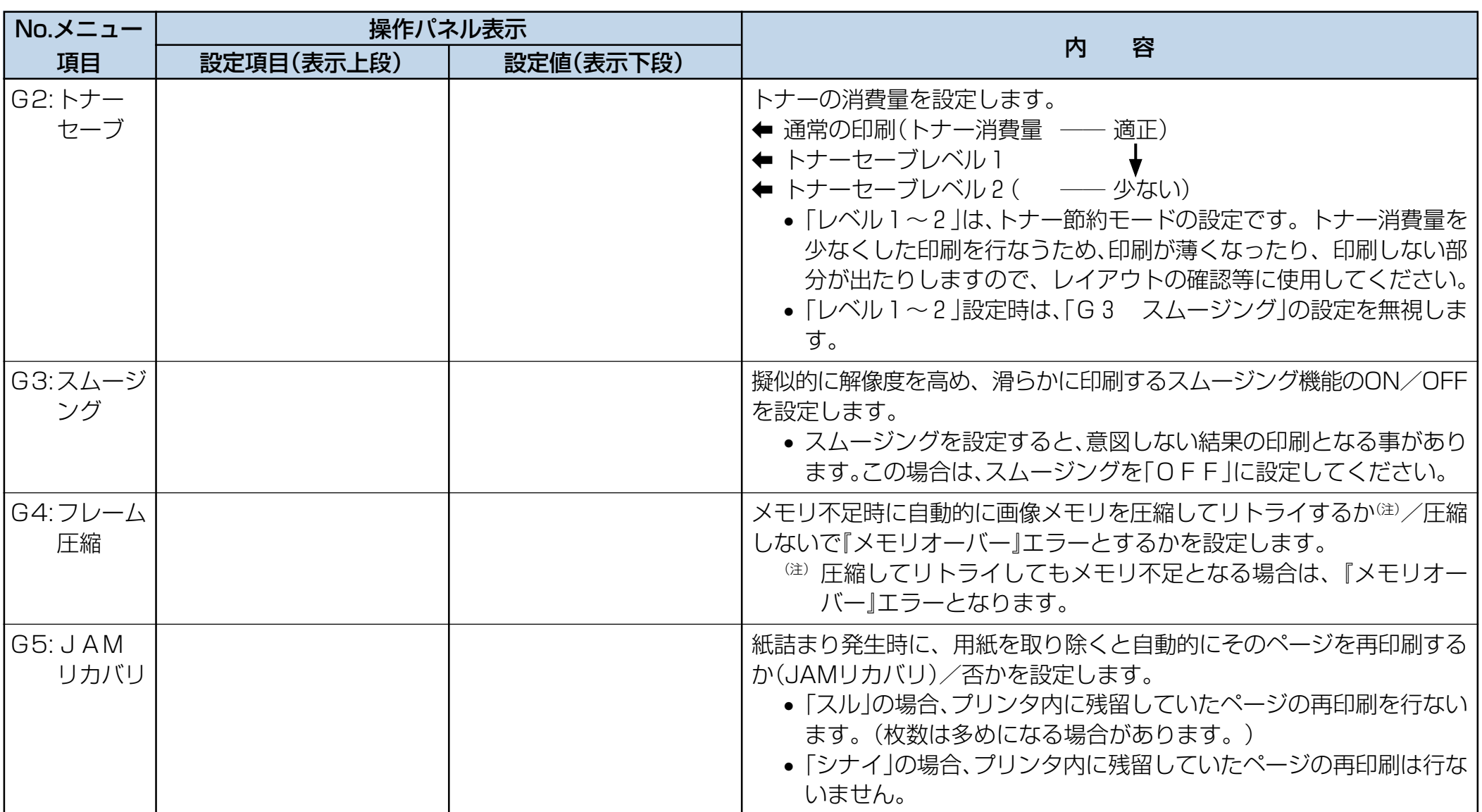

#### (H) 機能設定

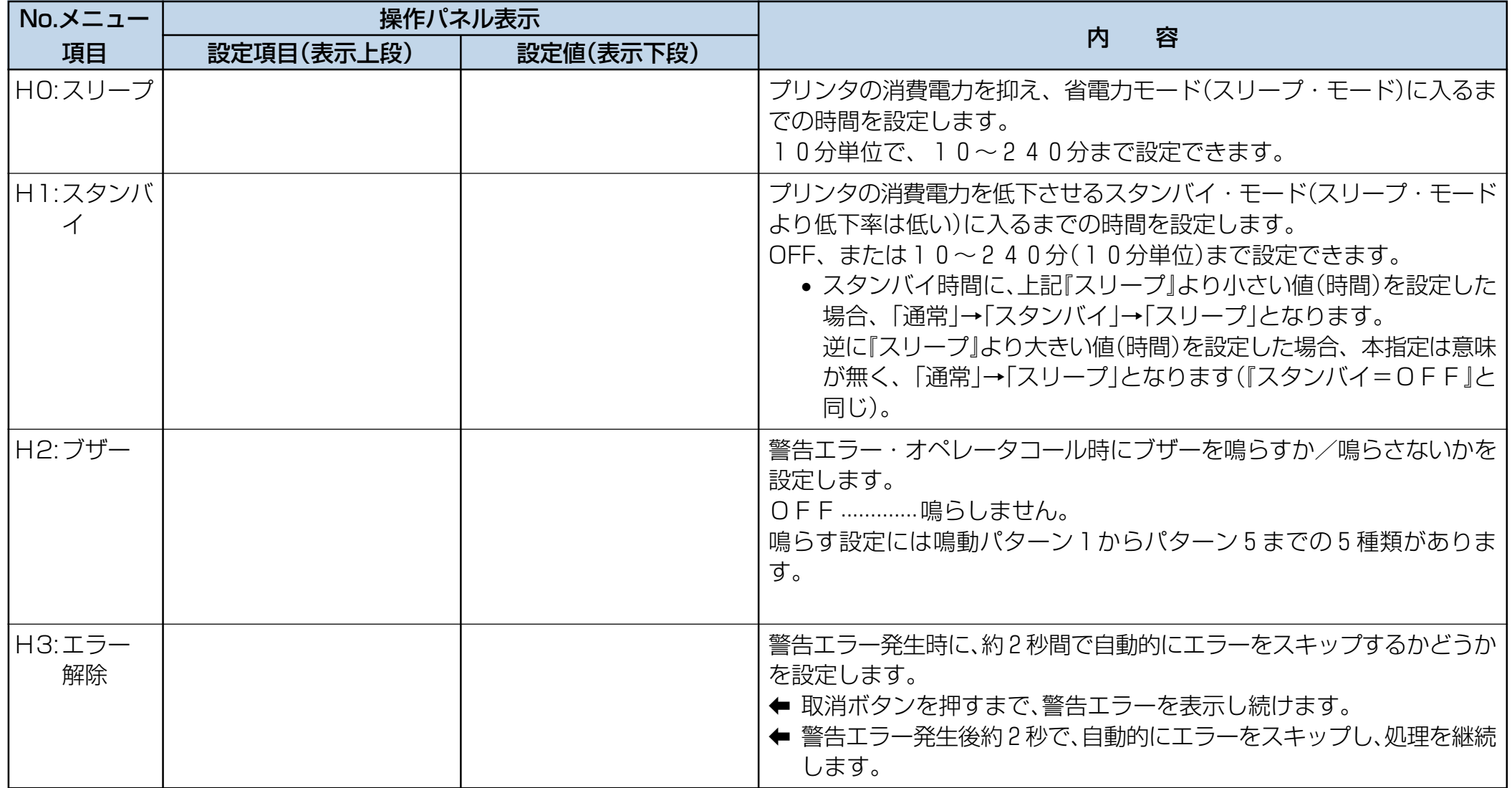

#### <span id="page-27-0"></span>(I) I/F設定

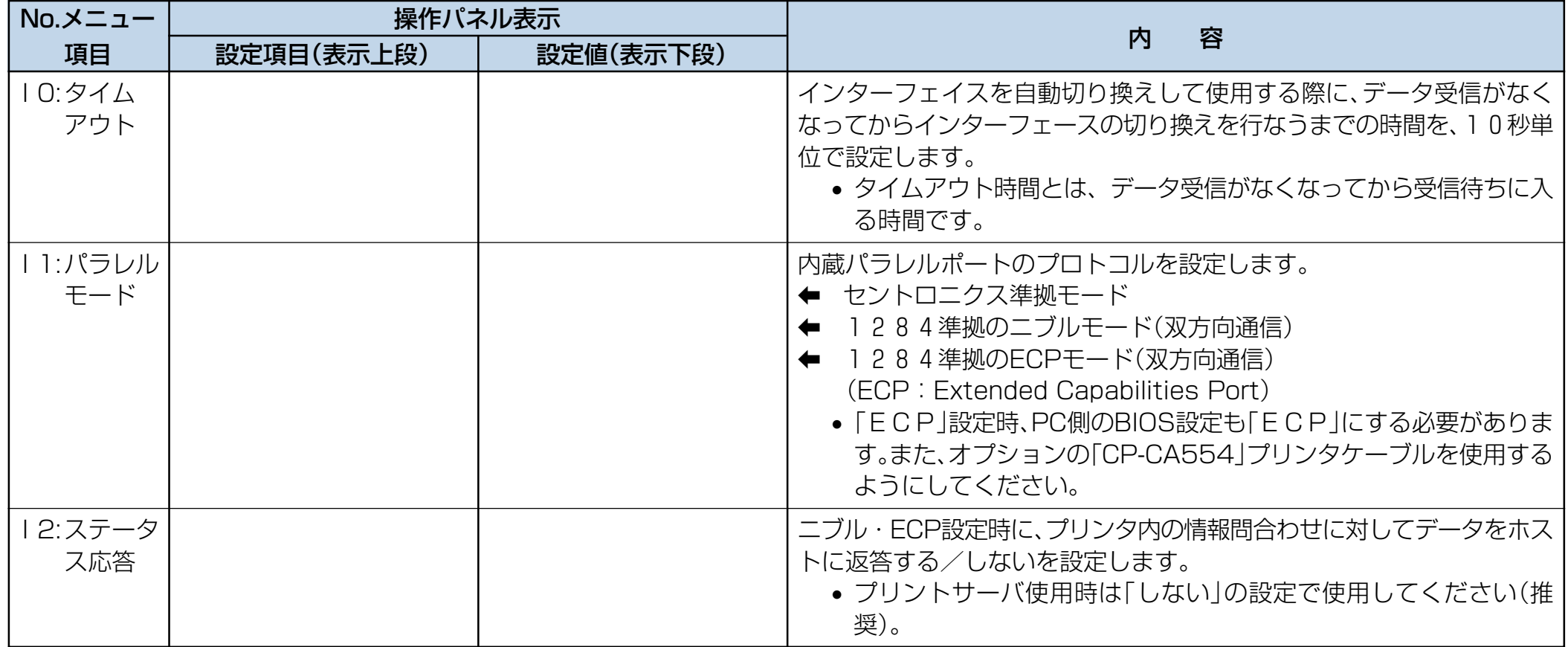

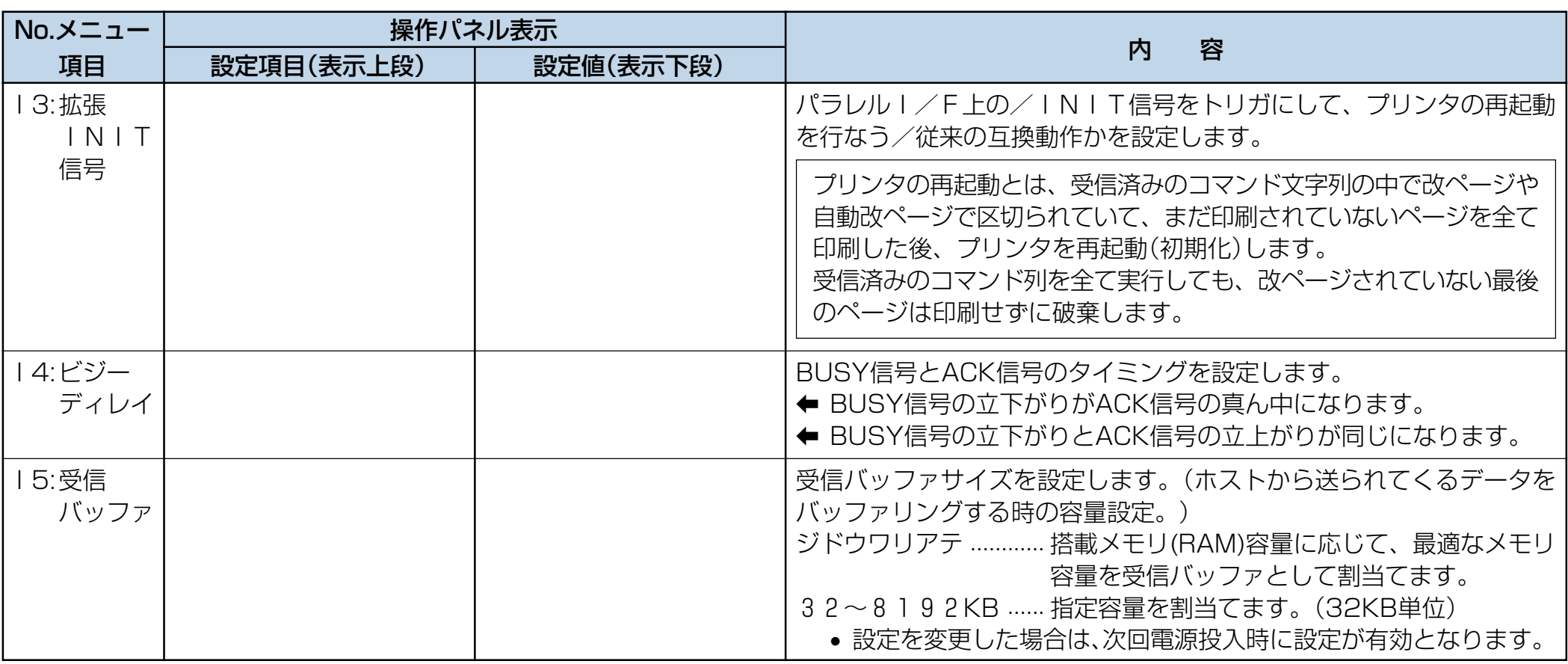

#### (J) モード設定

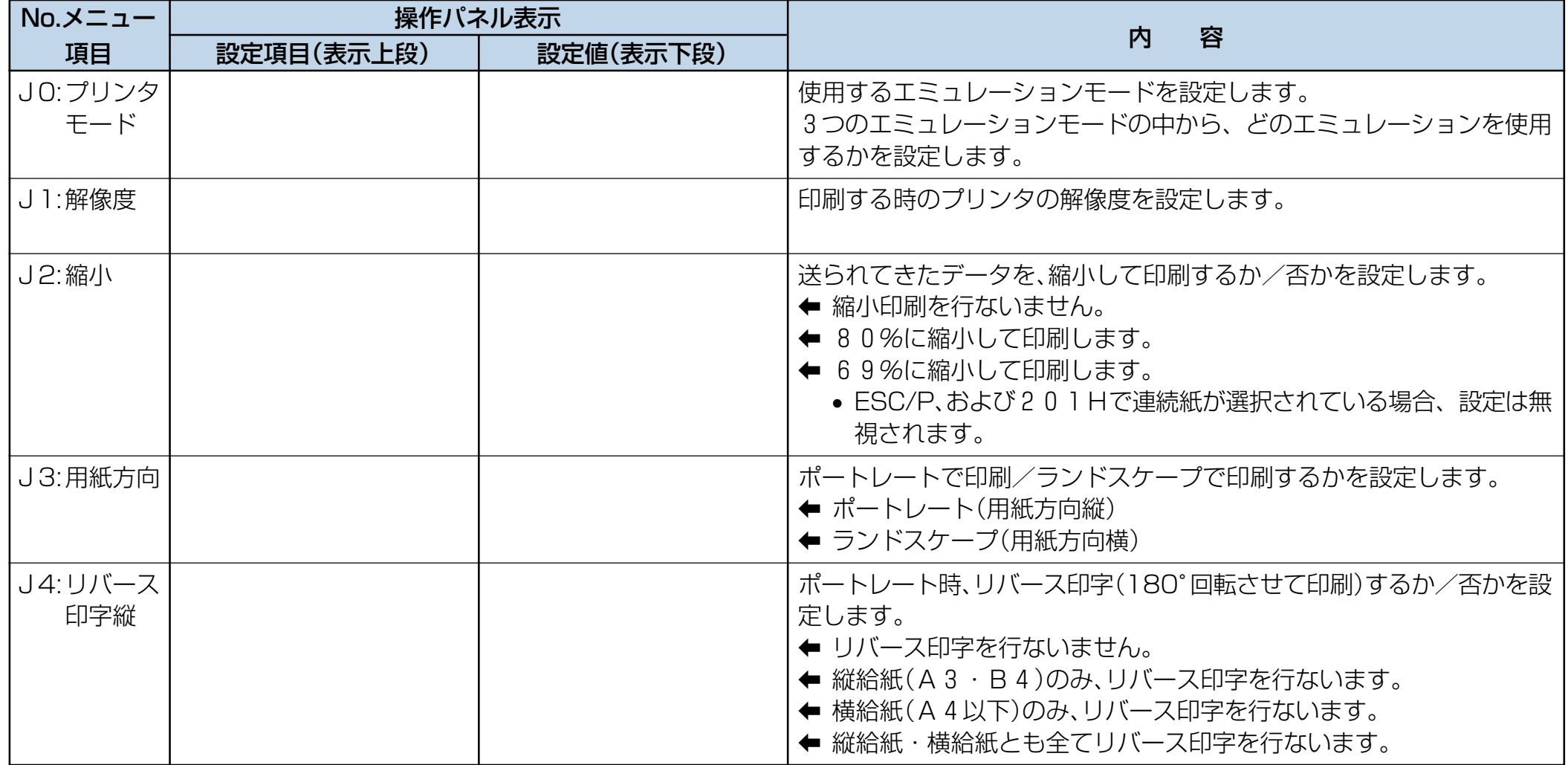

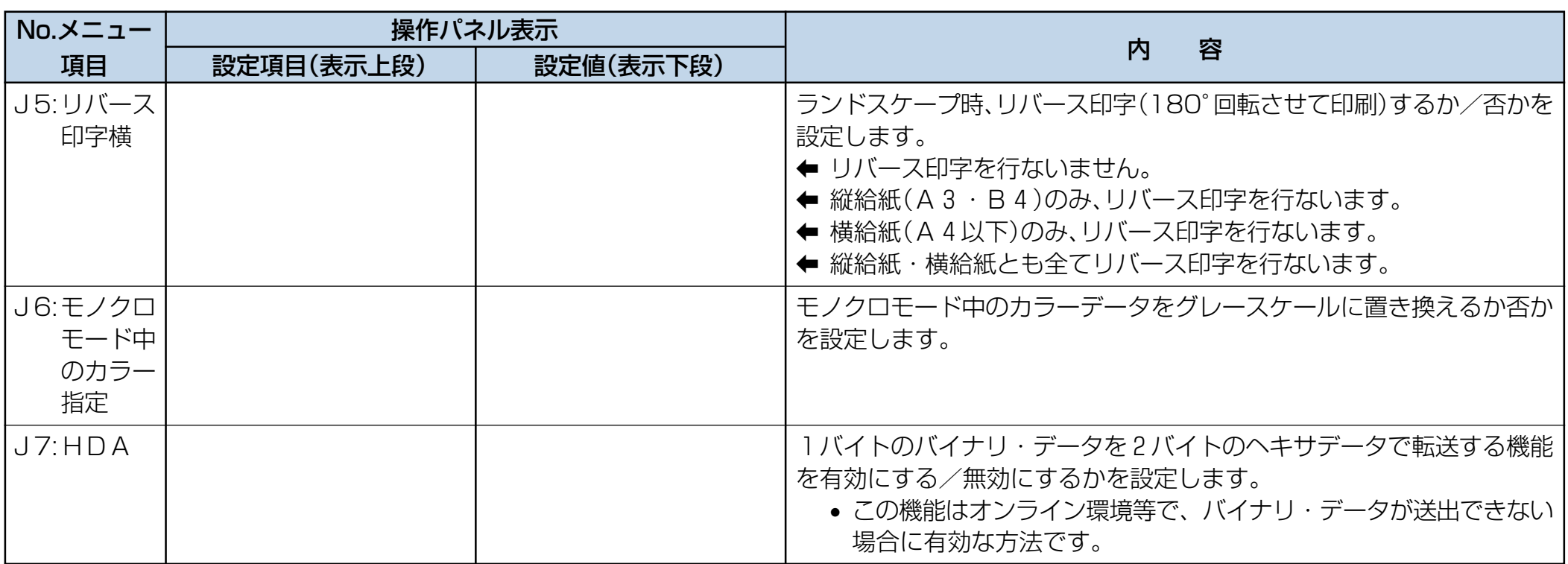

#### (K) 201 H 設定

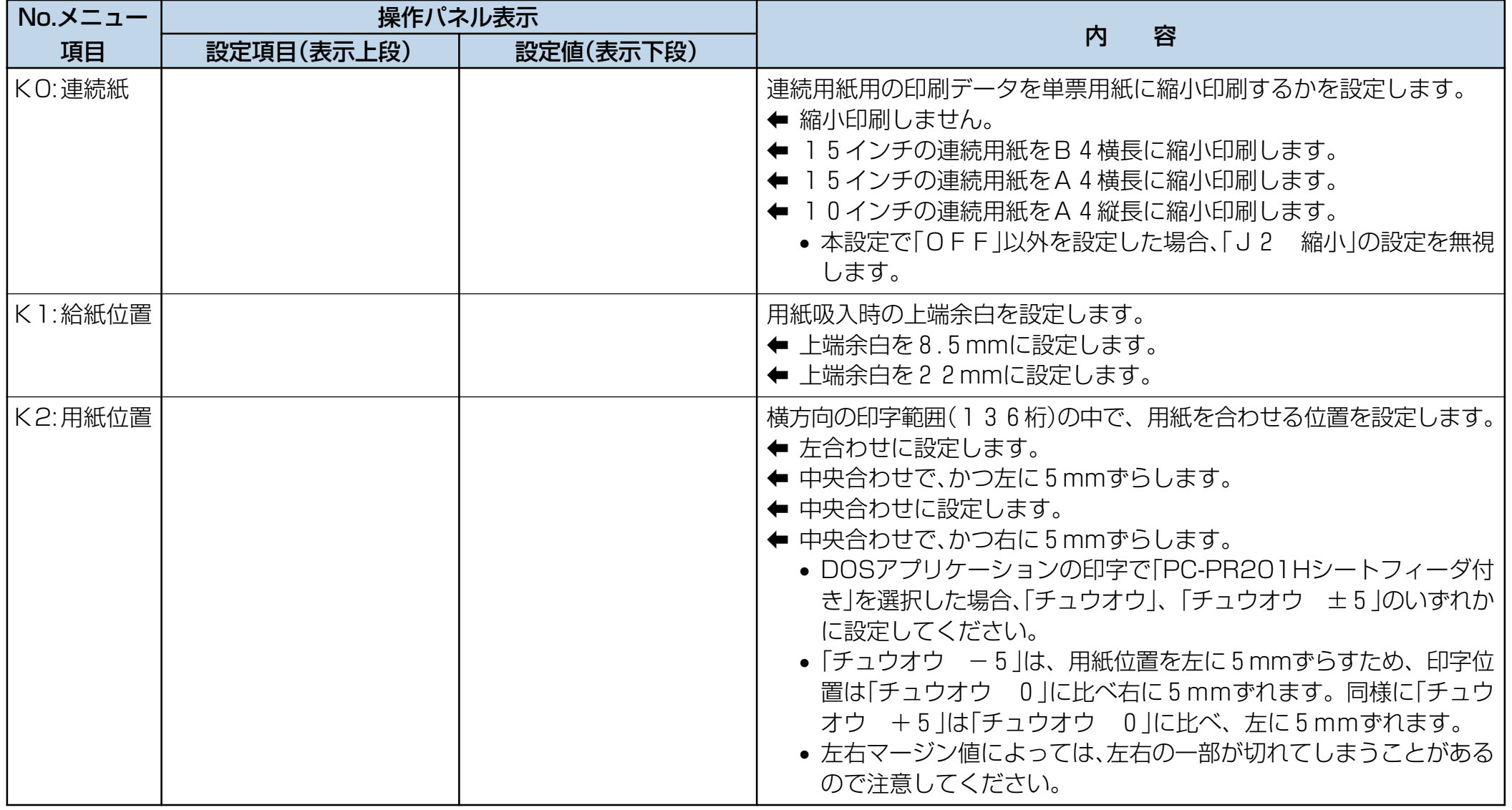

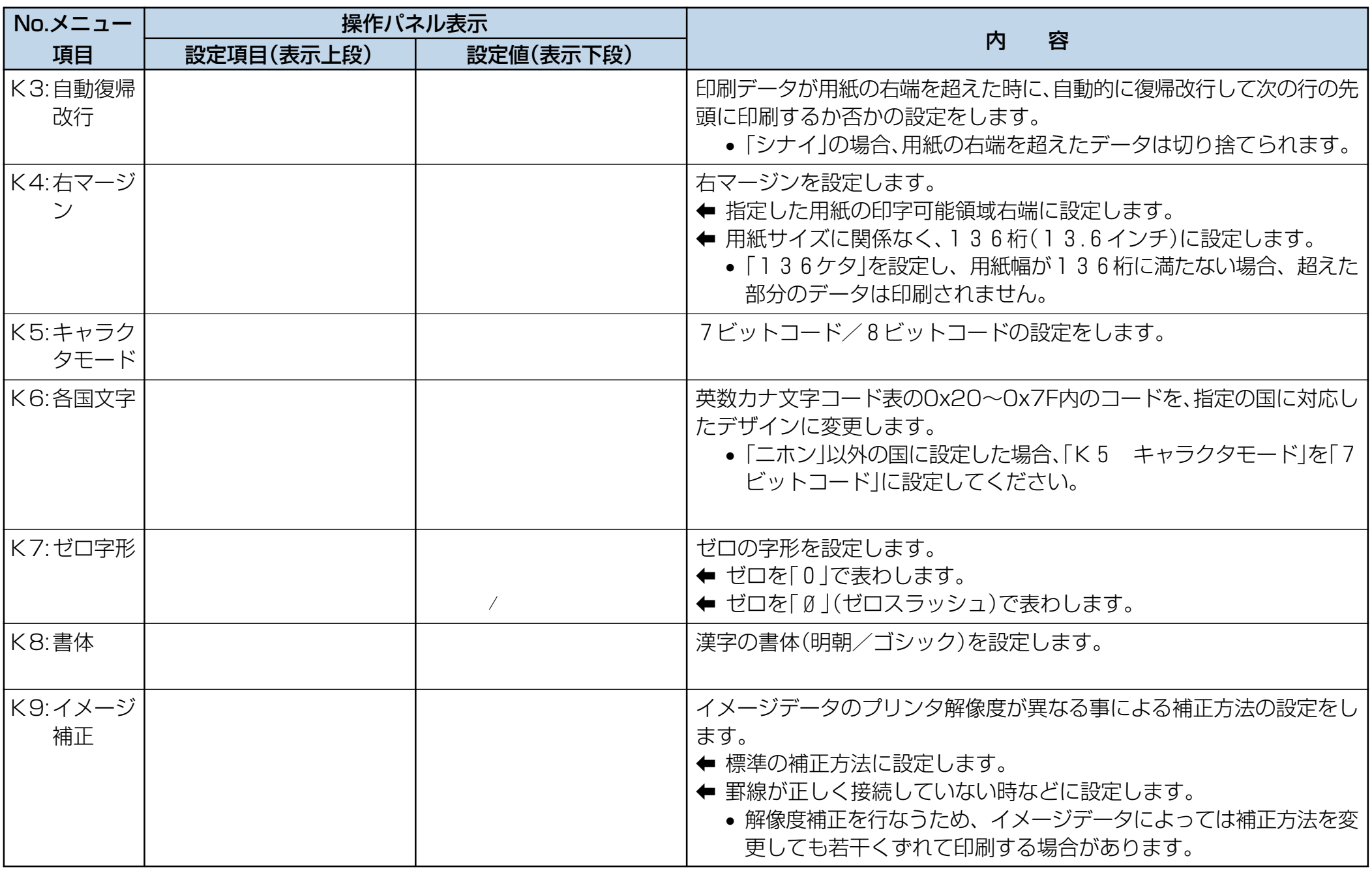

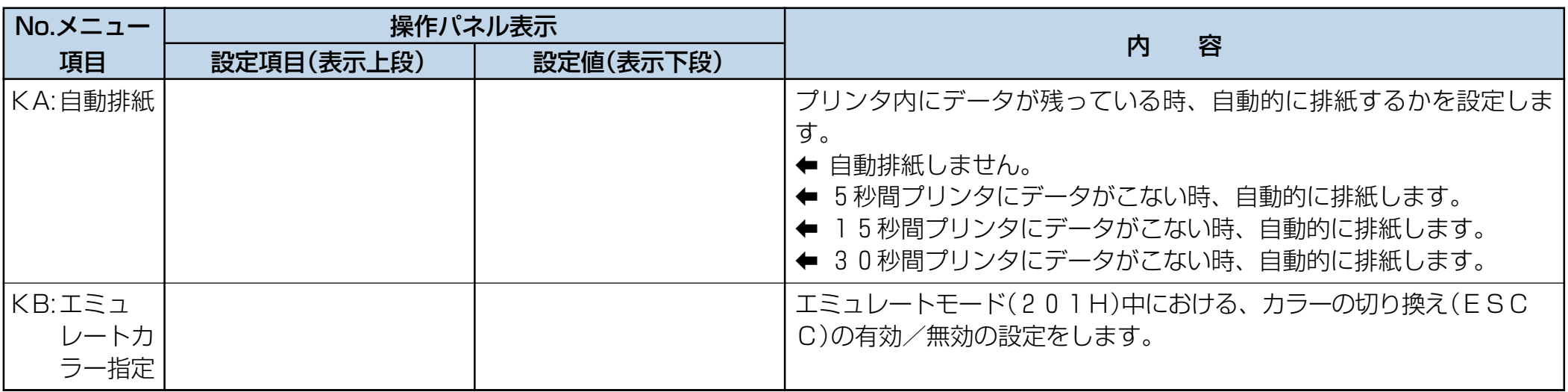

#### (L) Esc/P設定

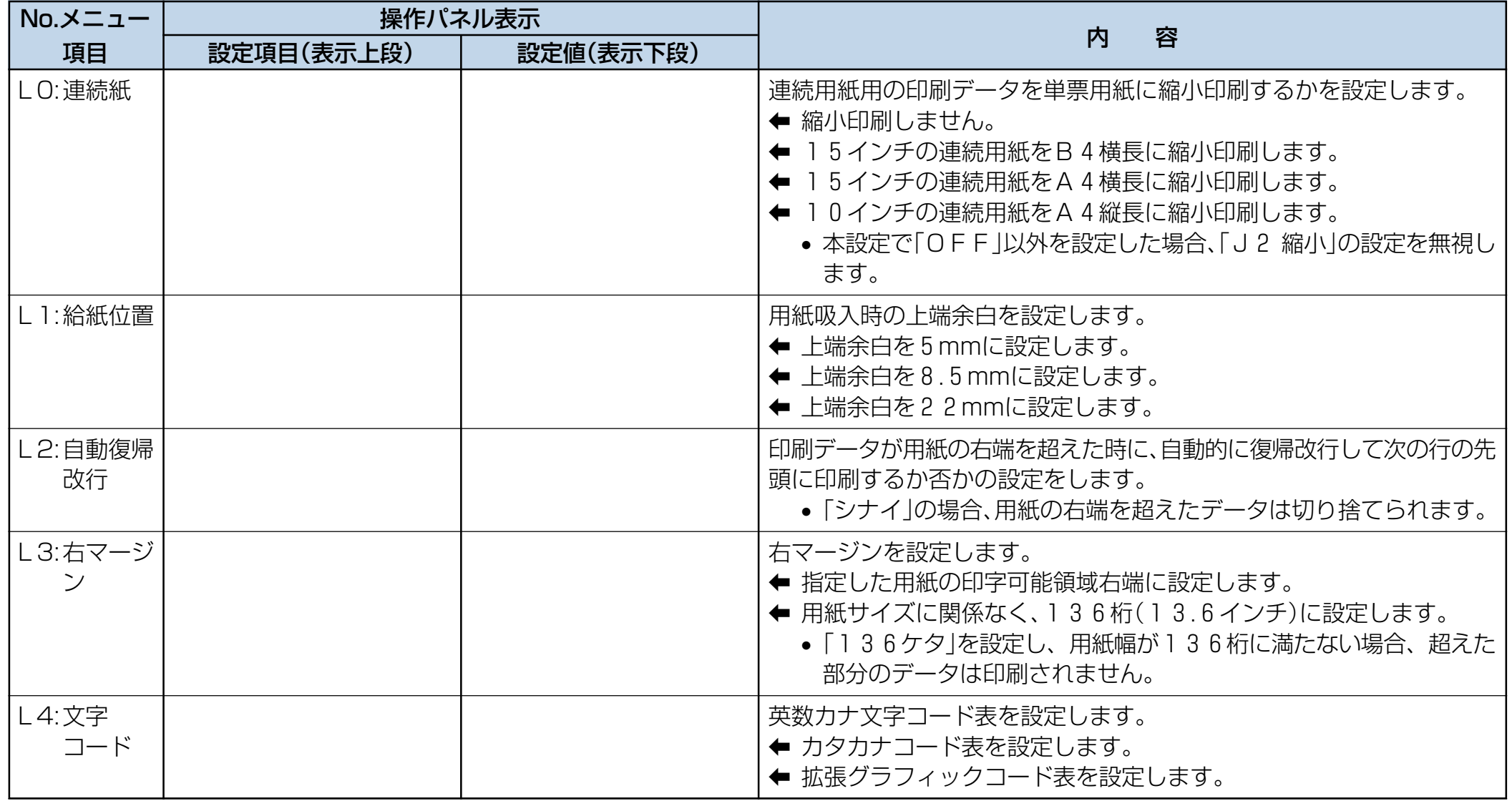

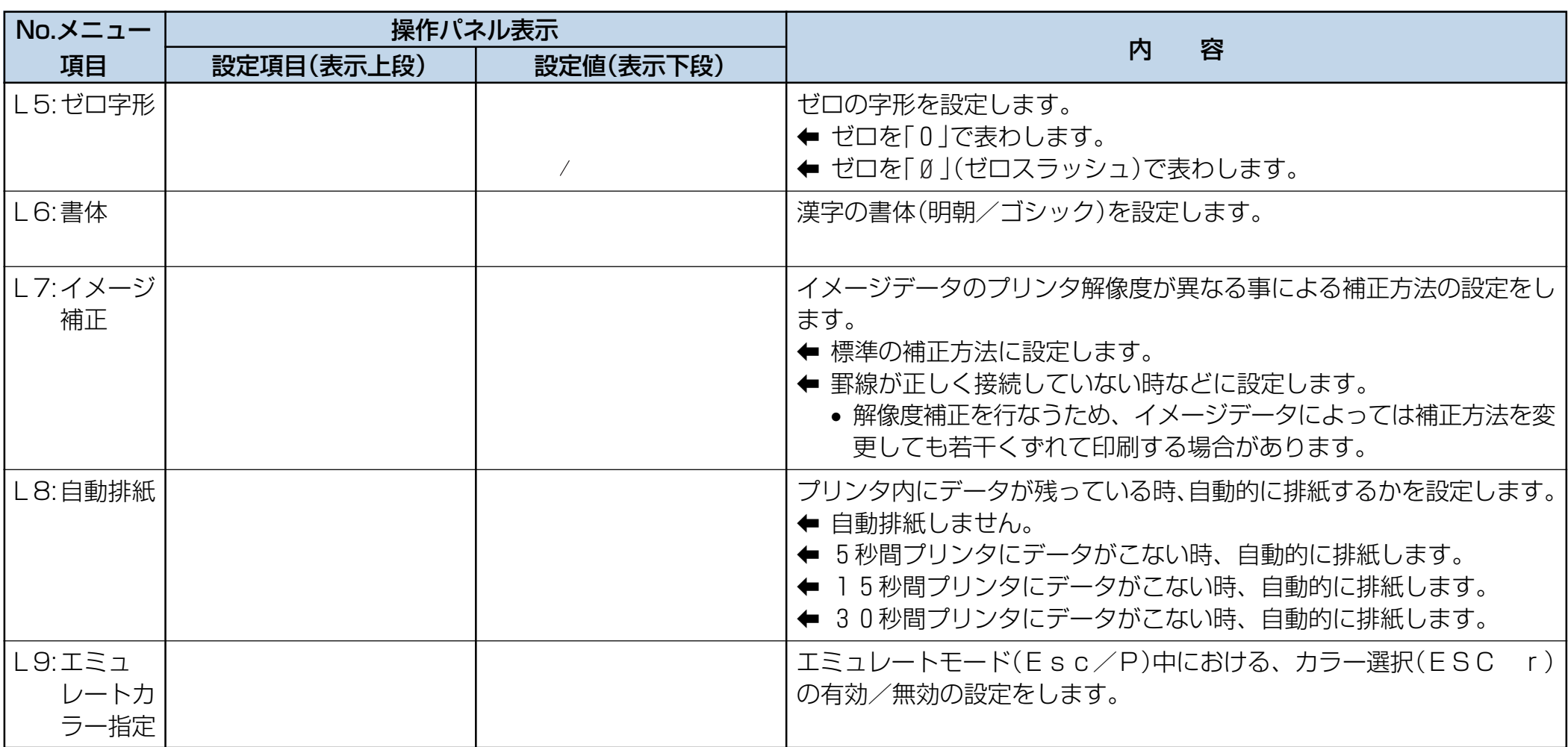

#### (M) Esc/Page設定

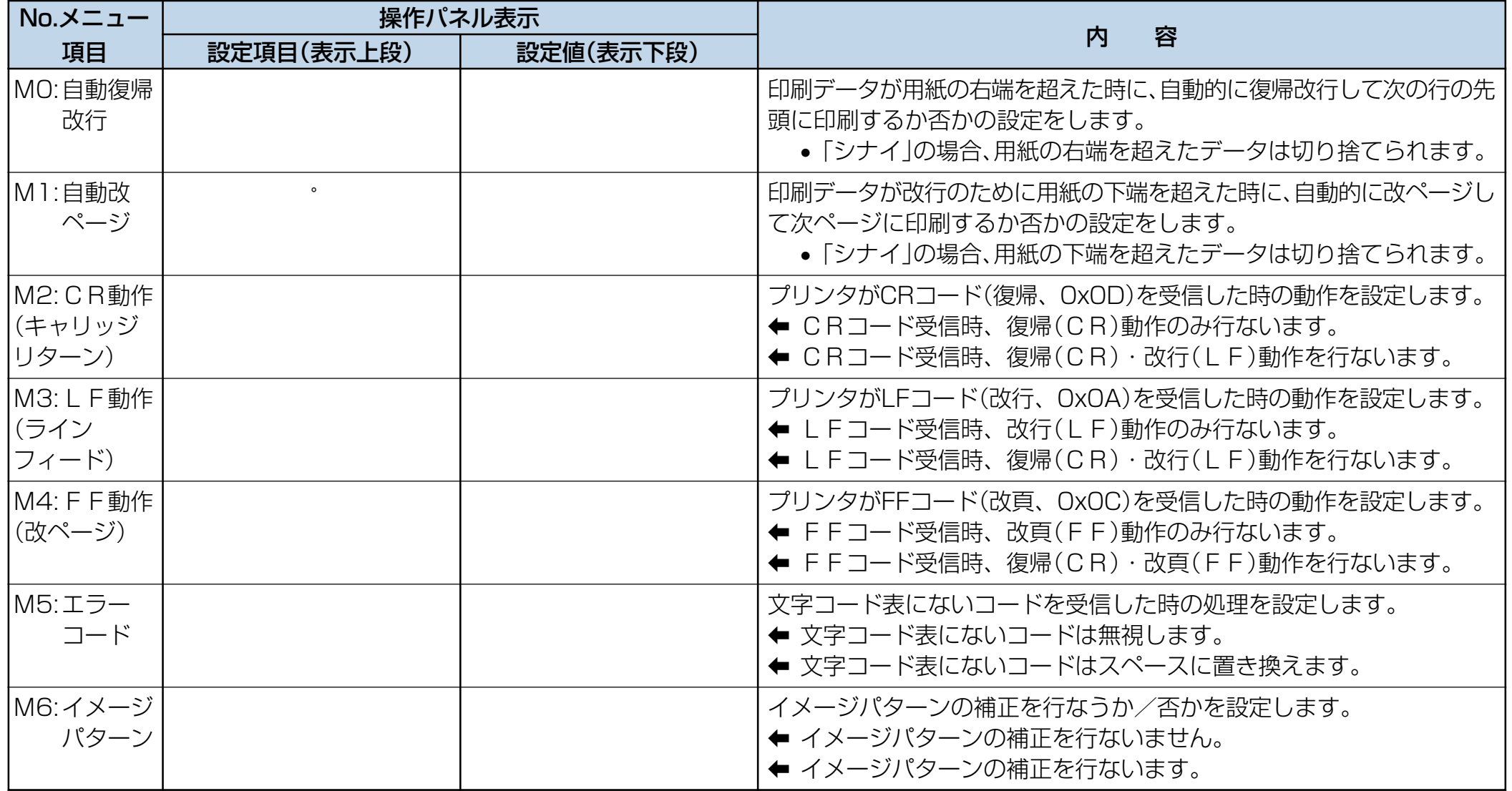

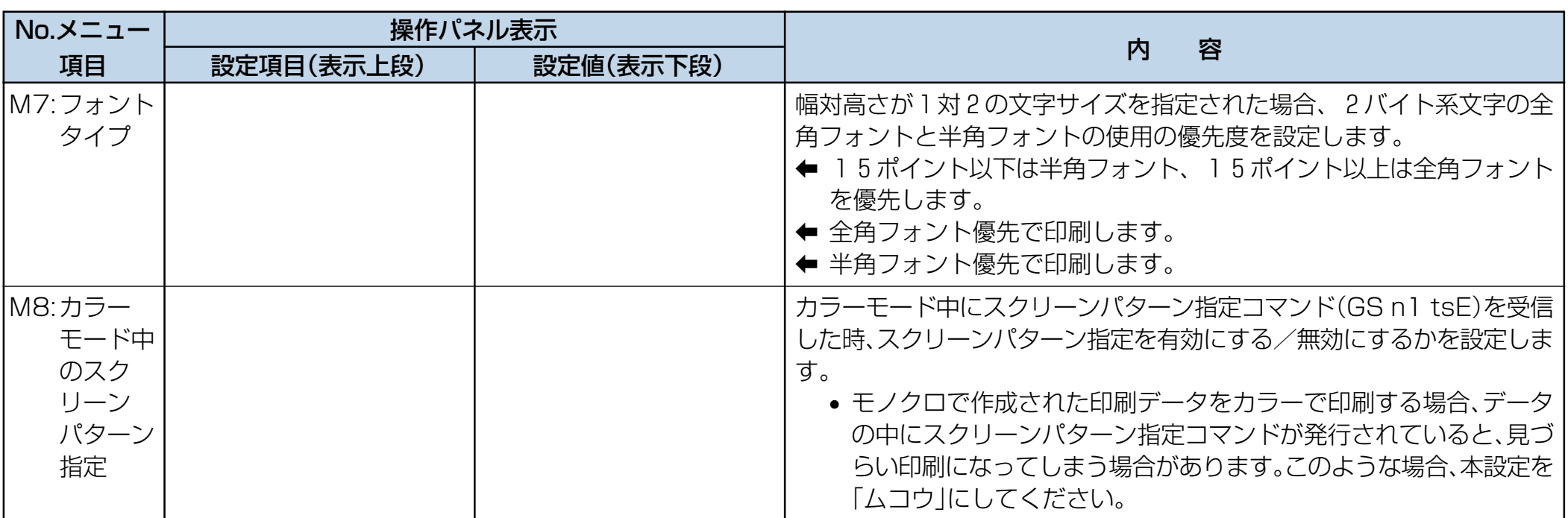

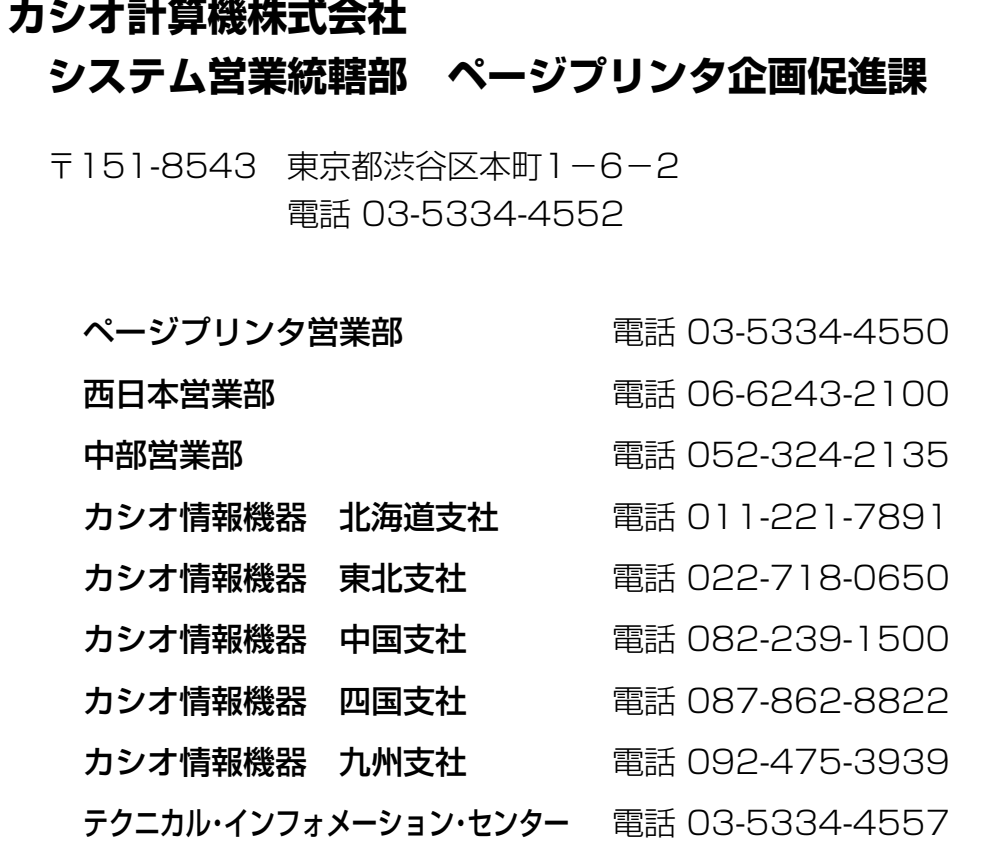

インターネット・ホームページ http://www.casio.co.jp/ppr/

**SPEEDIA N4 614** 

### **リファレンスマニュアル**

2001 9 14 2

#### **カシオ計算機株式会社 カシオ電子工業株式会社**

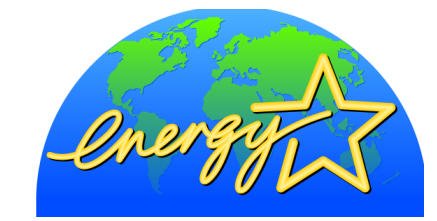

© CASIO COMPUTER CO., LTD. © CASIO ELECTRONICS MANUFACTURING CO.,LTD. 2001 PRINTED IN JAPAN